#### PHYSIOLOGICAL DE-NOISING FMRI DATA Katie Dickerson & Jeff MacInnes February 11th, 2013

• Theoretical overview

• Theoretical overview

• Theoretical overview

• Tutorial in FSL

• Physiological measurements

• Physiological measurements

• Physiological measurements

• How these signals impact BOLD data

• Physiological measurements

• How these signals impact BOLD data

• Physiological measurements

• How these signals impact BOLD data

• Motivation and importance of removing these signals

• Challenge - detect small neuronal-activation induced blood oxygenation changes in the presence of other signal fluctuations

- Challenge detect small neuronal-activation induced blood oxygenation changes in the presence of other signal fluctuations
- Many sources of noise scanner variations, participant movement, physiological processes

- Challenge detect small neuronal-activation induced blood oxygenation changes in the presence of other signal fluctuations
- Many sources of noise scanner variations, participant movement, physiological processes
	- physiological fluctuations account for less than 10% of noise (Bianciardi et al., 2008; Shmueli et al., 2007)

- Challenge detect small neuronal-activation induced blood oxygenation changes in the presence of other signal fluctuations
- Many sources of noise scanner variations, participant movement, physiological processes
	- physiological fluctuations account for less than 10% of noise (Bianciardi et al., 2008; Shmueli et al., 2007)
	- averaging data can increase artifact effects (Birn et al., 2009)

• Cardiac

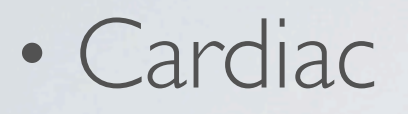

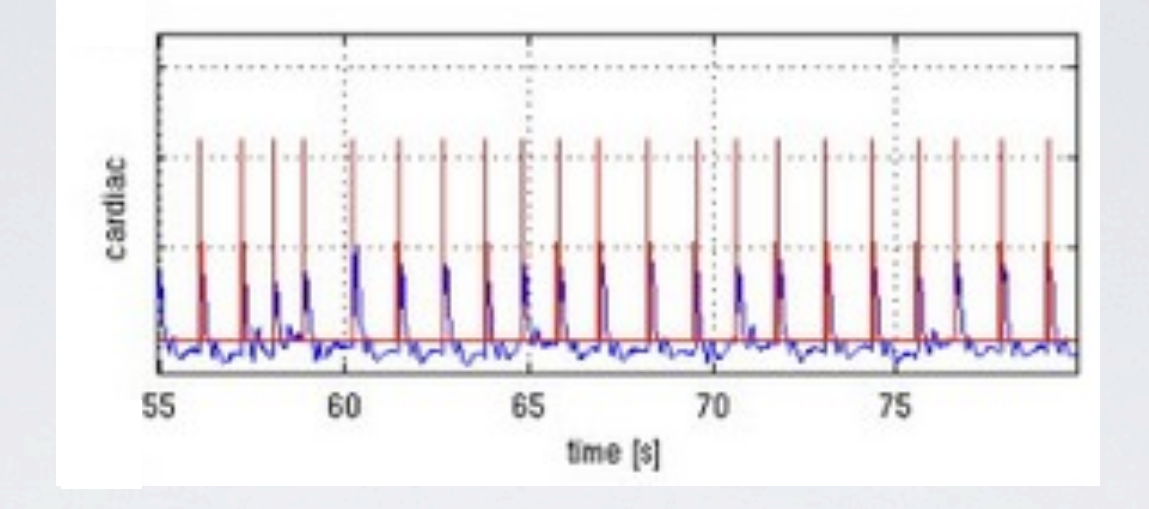

• Cardiac

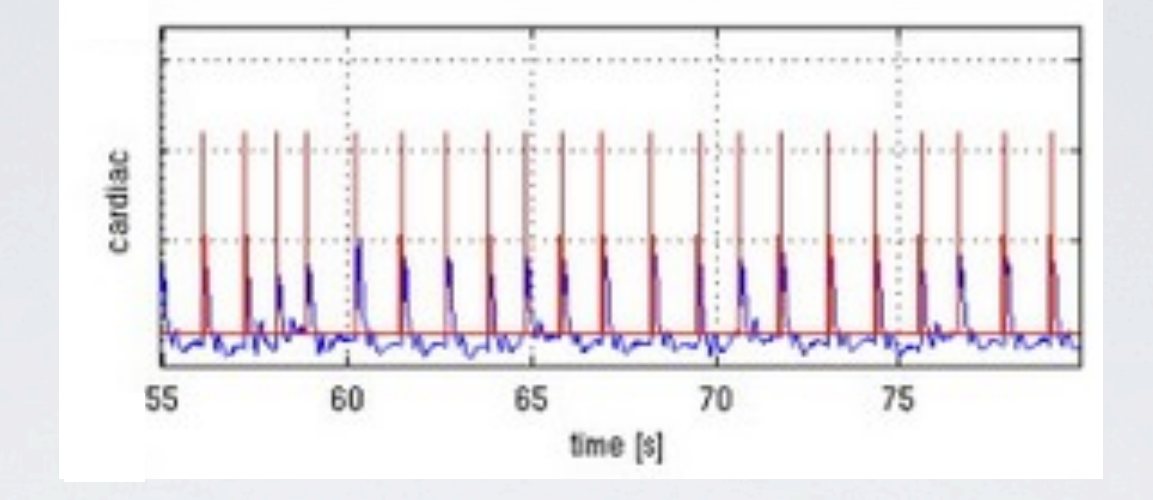

• Respiration

• Cardiac

• Respiration

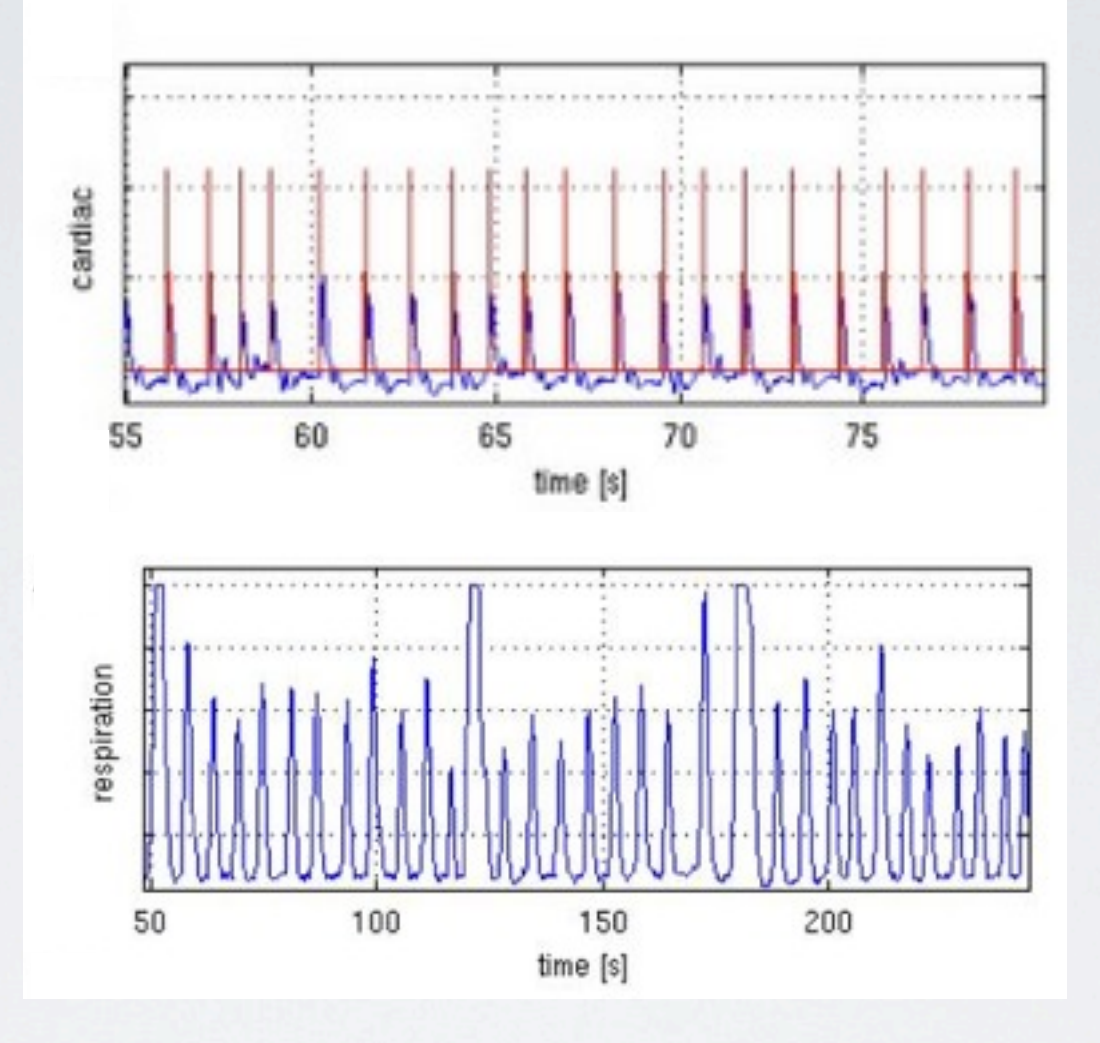

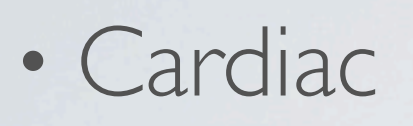

• Respiration

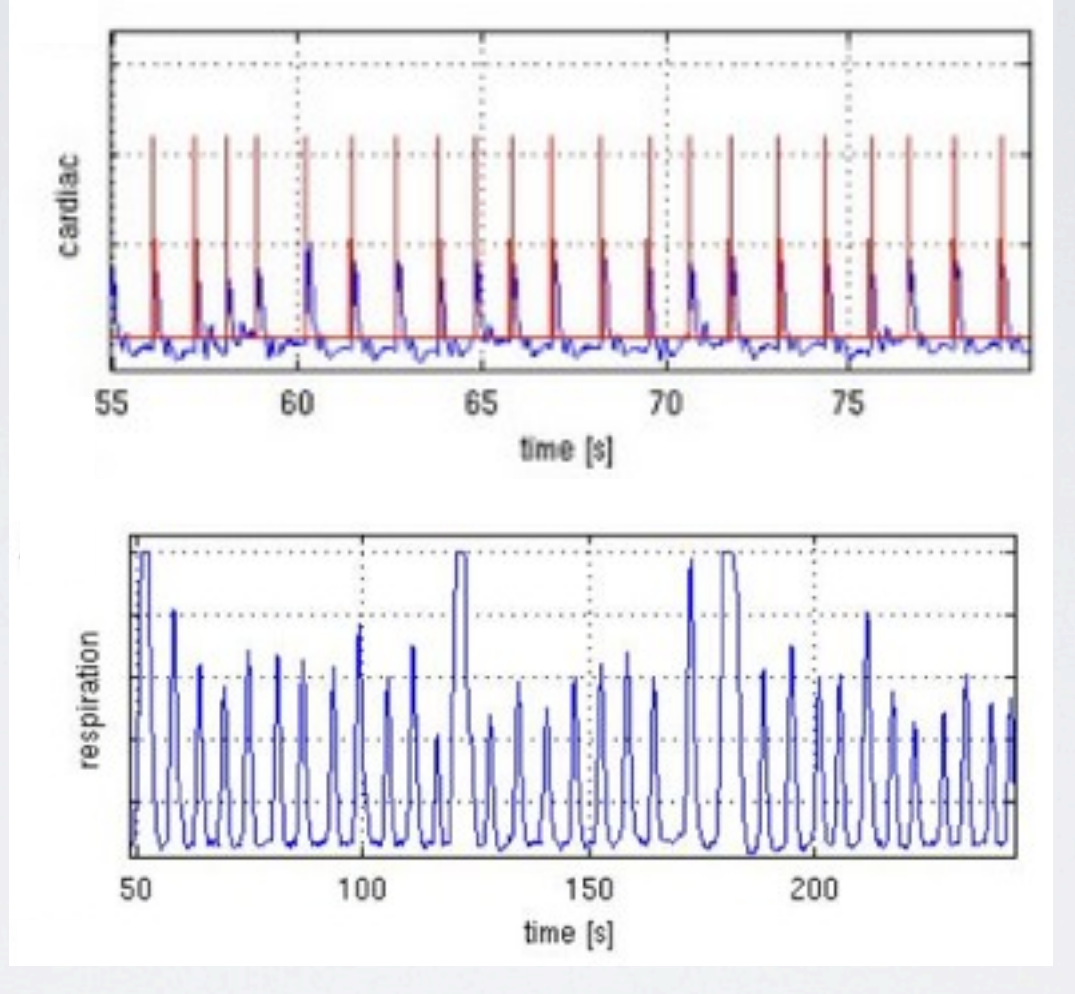

• Respiration volume per time (RVT) - difference between minimum and maximum belt positions at the peaks of inspiration and expiration, divided by the time between the peaks of inspiration (Birn et al., 2006)

• Cardiac

- Cardiac
	- pulses induce signal changes in voxels containing lots of blood and/or CSF

- Cardiac
	- pulses induce signal changes in voxels containing lots of blood and/or CSF
	- localized effects (Dagli et al., 1999; Glover et al., 2000; Birn et al., 2006)

• Respiration

- Respiration
	- chest movement causes magnetic field changes that can shift a brain image

- Respiration
	- chest movement causes magnetic field changes that can shift a brain image
	- change arterial level of CO<sub>2</sub>, a vasodilator

- Respiration
	- chest movement causes magnetic field changes that can shift a brain image
	- change arterial level of CO<sub>2</sub>, a vasodilator
		- breath-hold of 30 seconds causes 3-5% signal increase (Kastrup et al., 1999; Li et al., 1999; Stillman et al., 1995)

- Respiration
	- chest movement causes magnetic field changes that can shift a brain image
	- change arterial level of CO<sub>2</sub>, a vasodilator
		- breath-hold of 30 seconds causes 3-5% signal increase (Kastrup et al., 1999; Li et al., 1999; Stillman et al., 1995)
	- global effects (Glover et al., 2000; Birn et al., 2006)

• Respiration volume

- Respiration volume
	- variations in this signal (<0.1 Hz) overlap with frequency range of resting state, functionally connected networks (Cordes et al., 2001; Birn et al., 2006)

# PHYSIO AND BOLD SIGNALS
## PHYSIO AND BOLD SIGNALS

• Cause undesired perturbation of the image including intensity fluctuations and other artifacts

## PHYSIO AND BOLD SIGNALS

• Cause undesired perturbation of the image including intensity fluctuations and other artifacts

## PHYSIO AND BOLD SIGNALS

• Cause undesired perturbation of the image including intensity fluctuations and other artifacts

• These add noise which degrades the statistical significance of activation signals

#### EXAMPLES

#### CARDIAC INFLUENCES

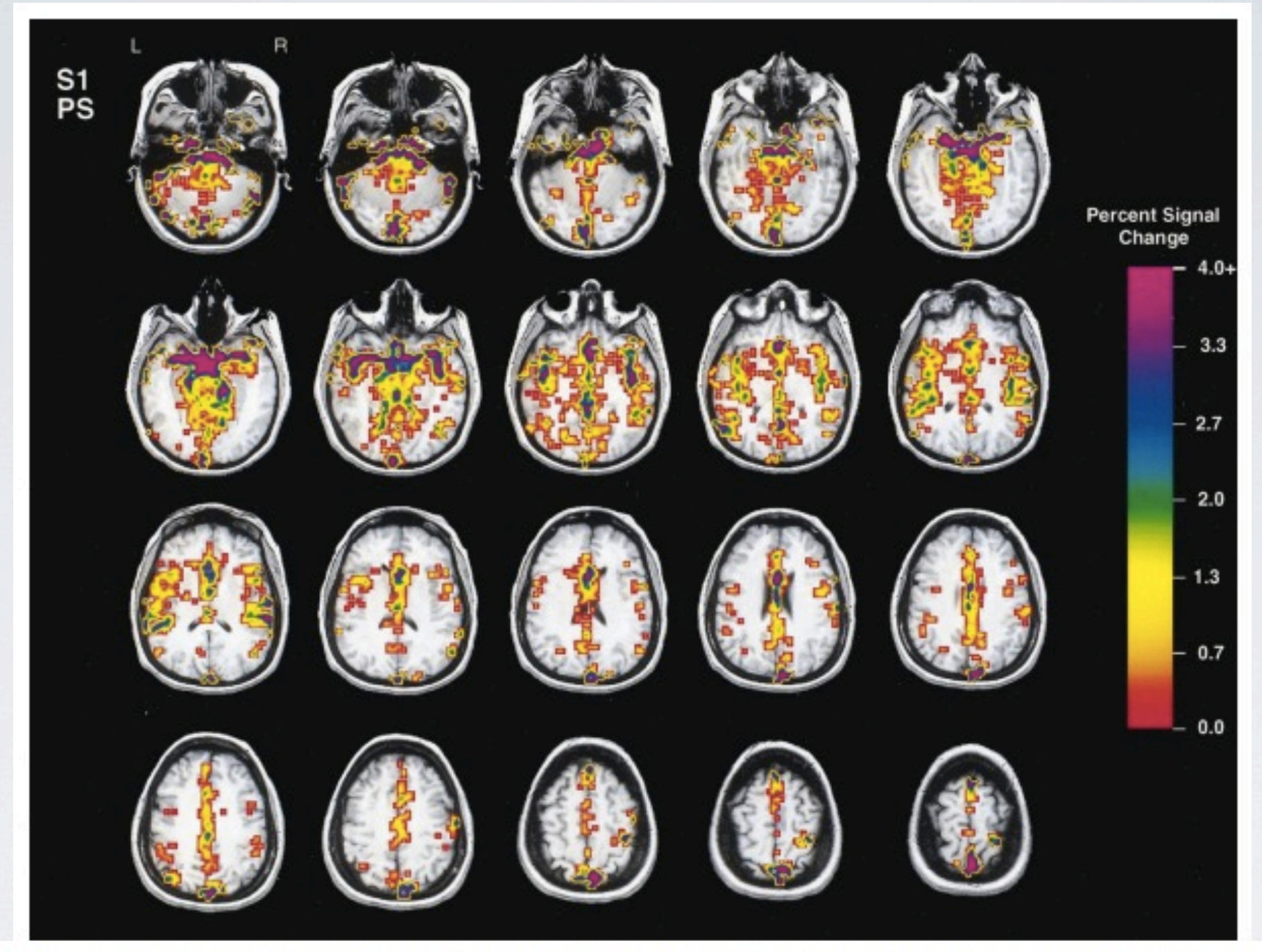

FIG. 2. The full volume of a typical subject showing a topographical display of the percentage signal change during the cardiac cycle. Pixels shown in color indicate regions demonstrating significant cardiac-related signal changes. Overlaid pixel colors have been scaled to reflect percentage signal change according to the color table shown.

Significant effects of cardiac related signal were found in 27.5% of voxels

Figure from Dagli et al., 1999

#### CARDIAC INFLUENCES

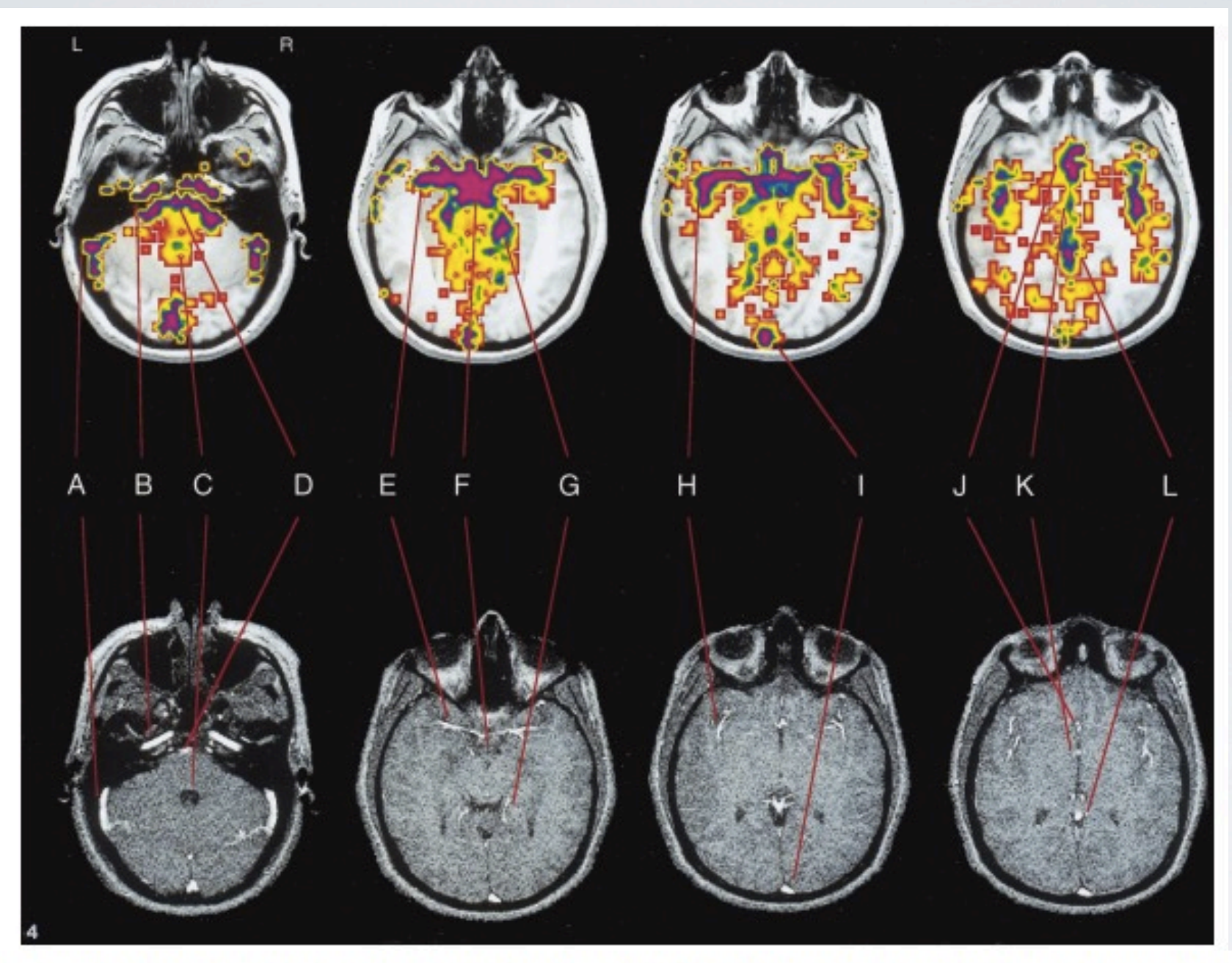

FIG. 4. Comparison of selected functional slices (top slices) from one subject (S1) with the cerebral vasculature as examined by magnetic resonance angiography (bottom slices). The overlaid pixel colors on the functional slices have been scaled to reflect percentage signal change according to the color table shown in Fig. 2. There is a strong correspondence of tissue areas showing significant cardiac-related signal change to the locations of major blood vessels and CSF pools (A—transverse sinus, B—carotid artery, C—fourth ventricle, D—basilar artery, E—main trunk of middle cerebral artery (MCA), F-circle of Willis (entire region), G-posterior cerebral artery, H-branch of MCA, I-superior sagittal sinus, J-anterior cerebral artery, K-third ventricle, L-inferior sagittal sinus).

Figure from Dagli et al., 1999

# RESPIRATION INFLUENCES

• RVT & resting state functional connectivity - overlapping networks

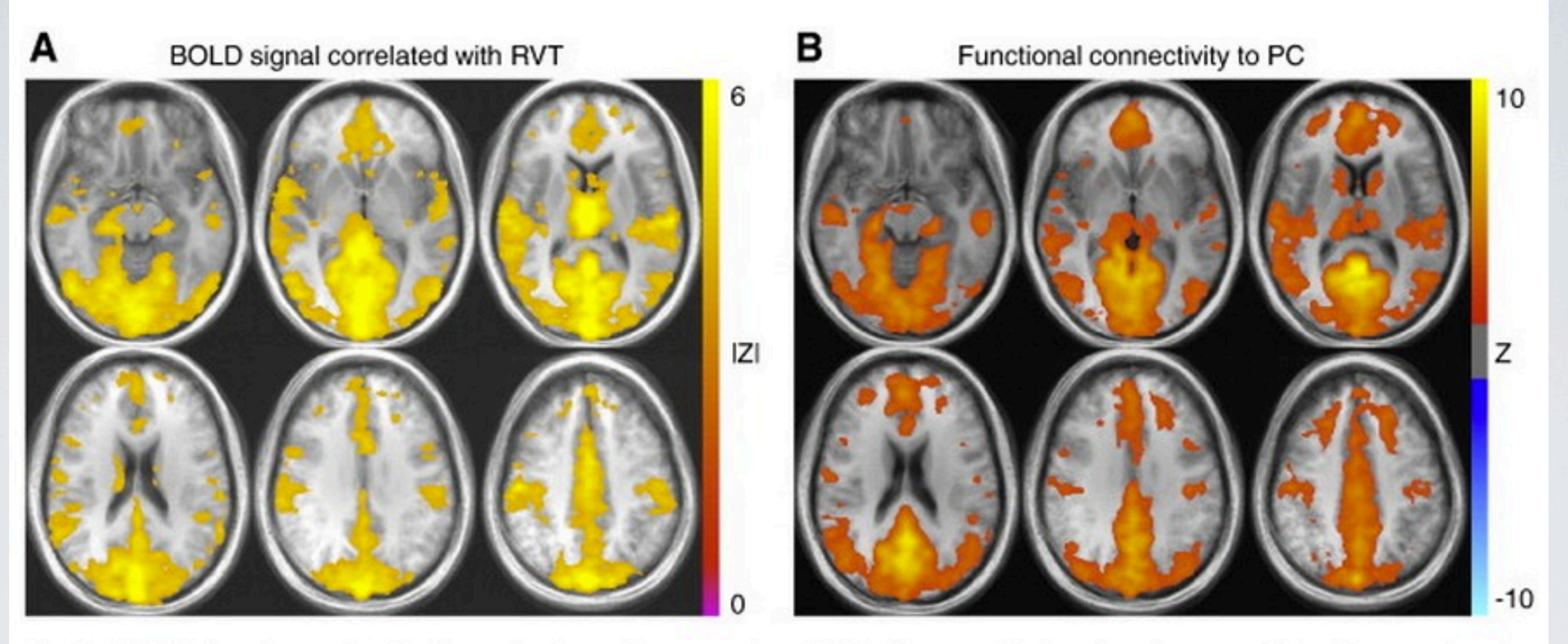

Fig. 2. A) fMRI signal correlated with respiration volume per time (RVT) changes, B) functional connectivity with a seed region in the posterior cingulate from a group of 10 subjects.

Figure from Birn 2012

### RESPIRATION INFLUENCES

#### • RVT & functional data

% of time-series signif. corr. w/ RVT

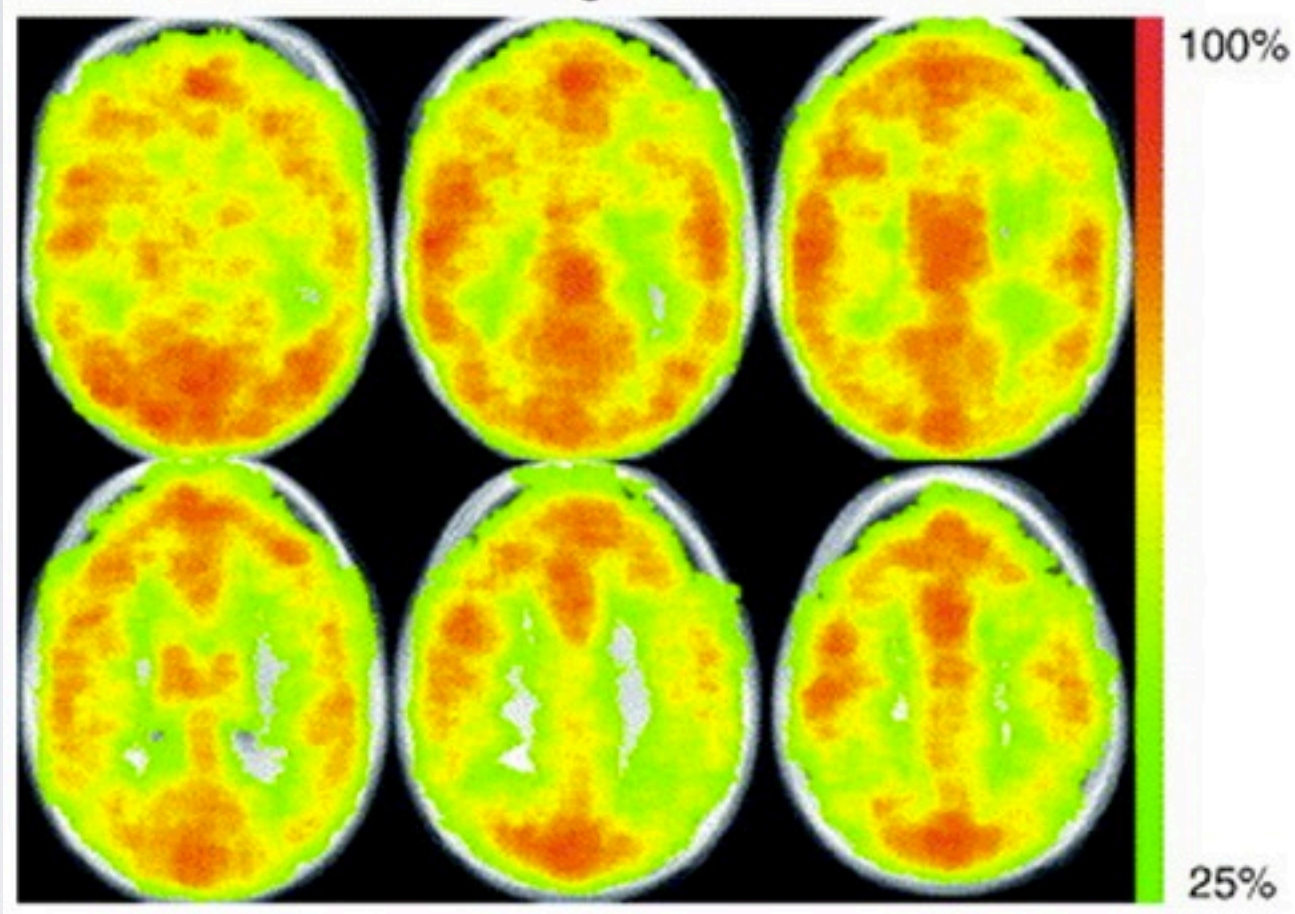

Fig. 2. Location of respiration changes: map showing for each voxel the percentage of time series (out of a total of 16 runs from 10 subjects) where the fMRI signal during rest was significantly (CC > 0.4,  $P < 10^{-6}$  uncorrected) correlated with the respiration volume per time (RVT) changes. Signal changes are largest in gray matter and near large blood vessels.

#### Figure from Birn et al., 2006

#### RESPIRATION INFLUENCES

#### • RVT & functional data

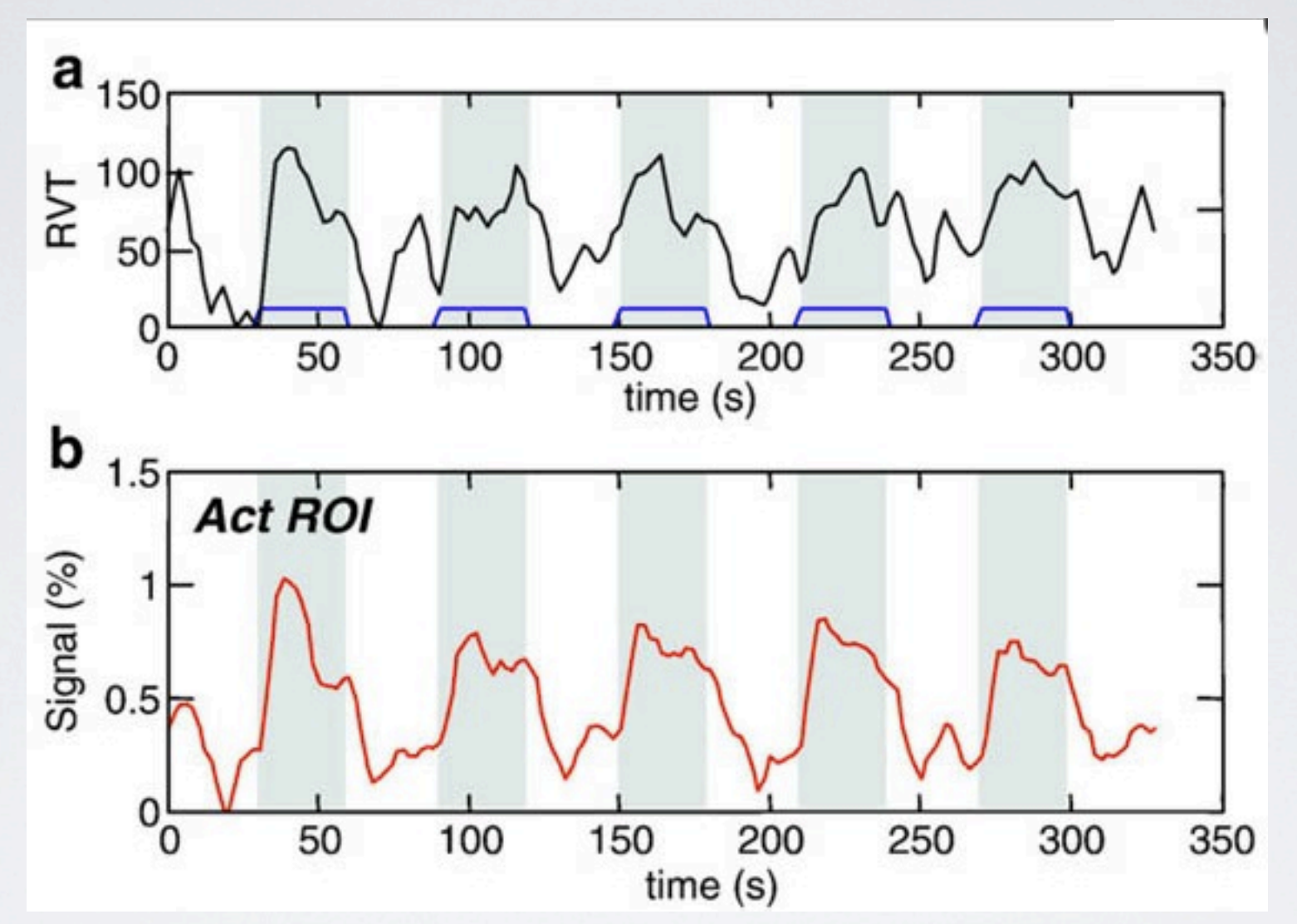

(a) Time course of respiration volume per time during the lexical task averaged over all subjects. Bottom 4 graphs show signal intensity time courses averaged over all subjects and over different regions of interest: regions with significant (b) activation, (c) de-activation (relative to resting baseline), (d) RVT changes, and (e) RVT changes outside of regions showing lexical activations or deactivations. Times during which the lexical task was performed are indicated in gray.

Figure from Birn et al., 2009

## CORRECTING PHYSIOLOGICAL NOISE

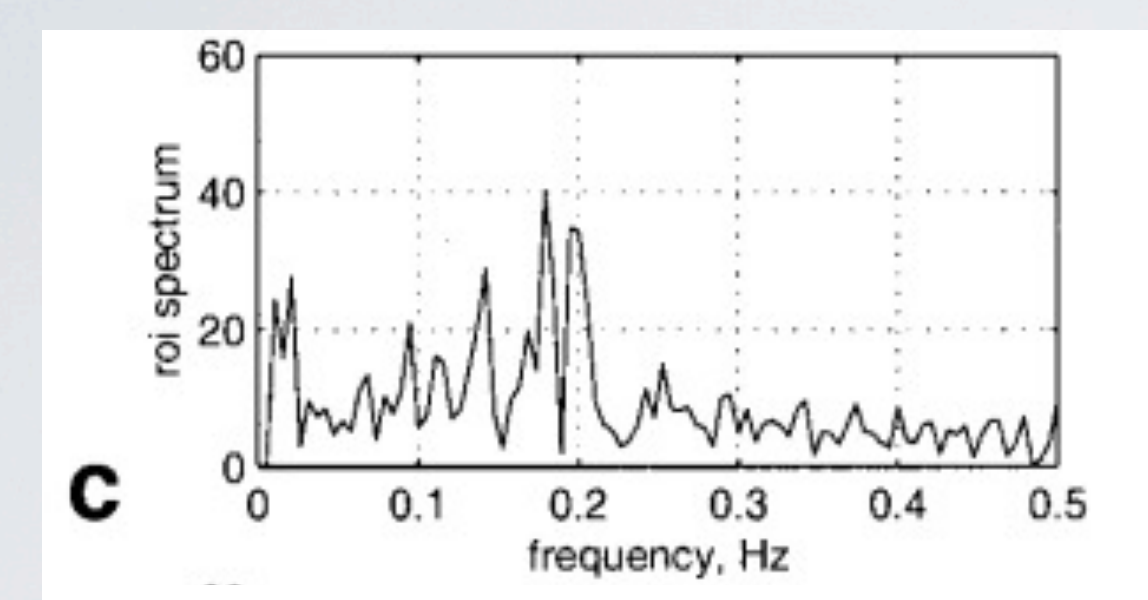

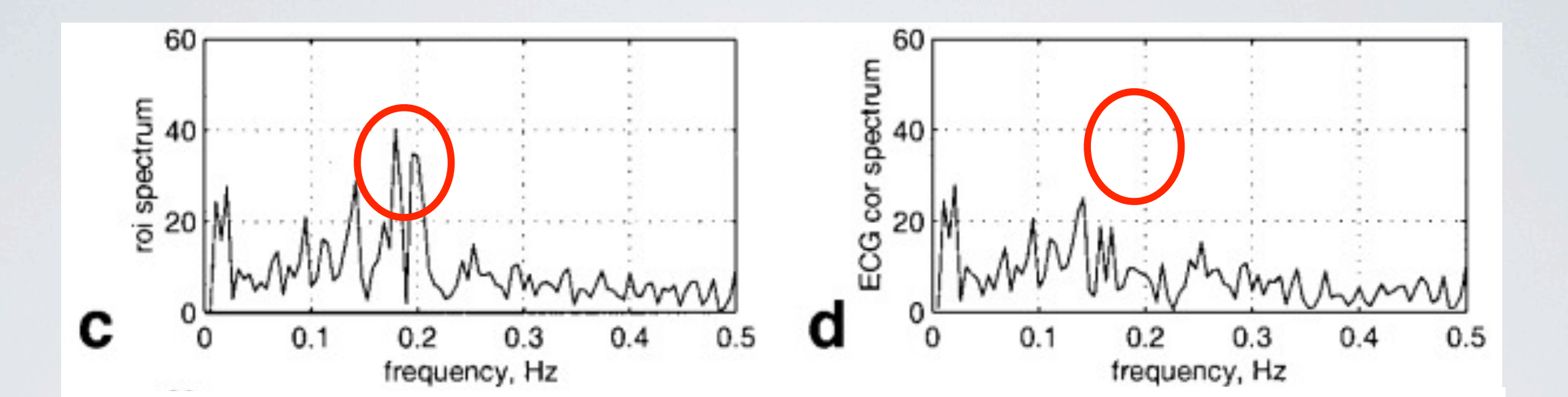

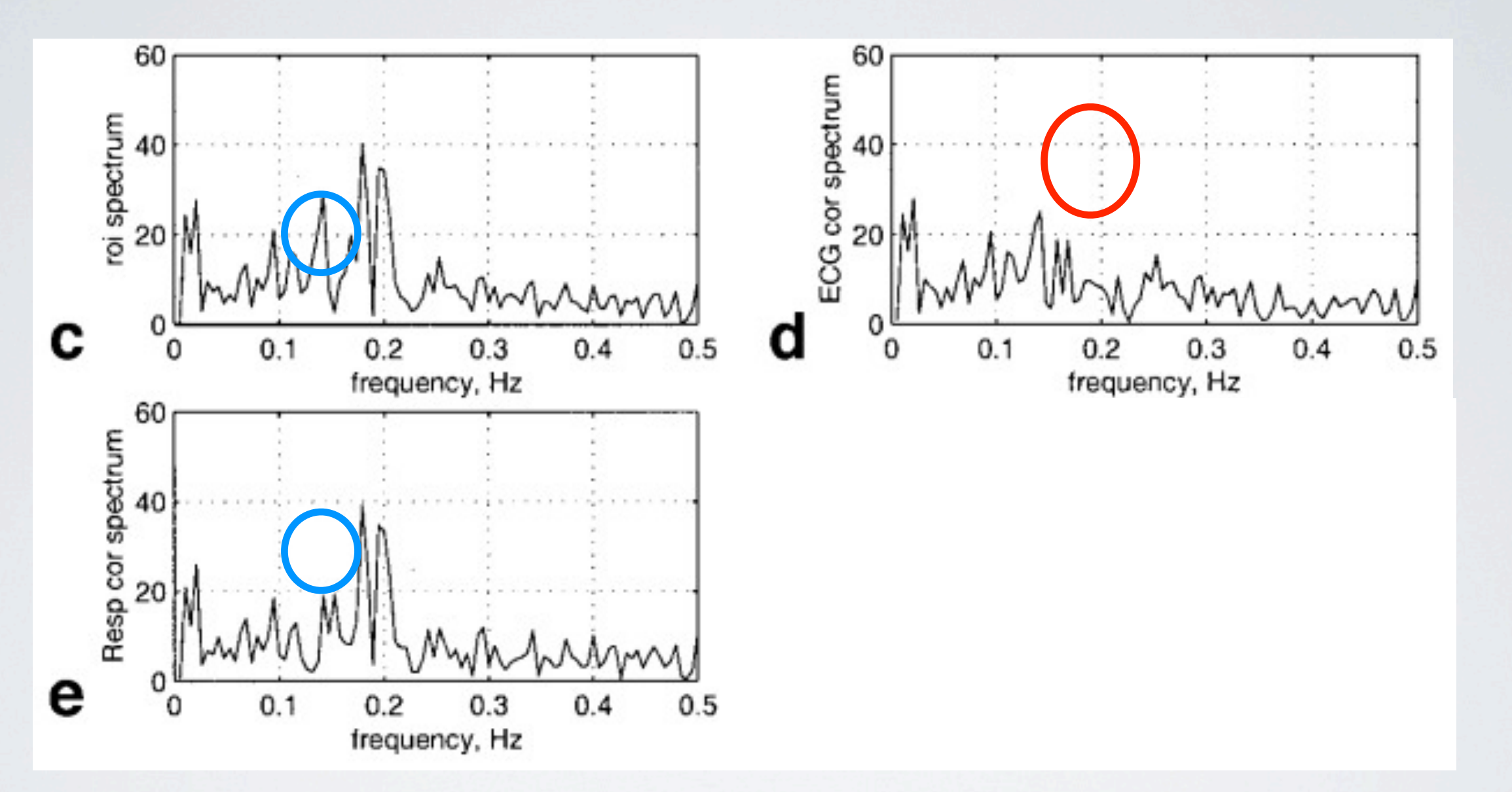

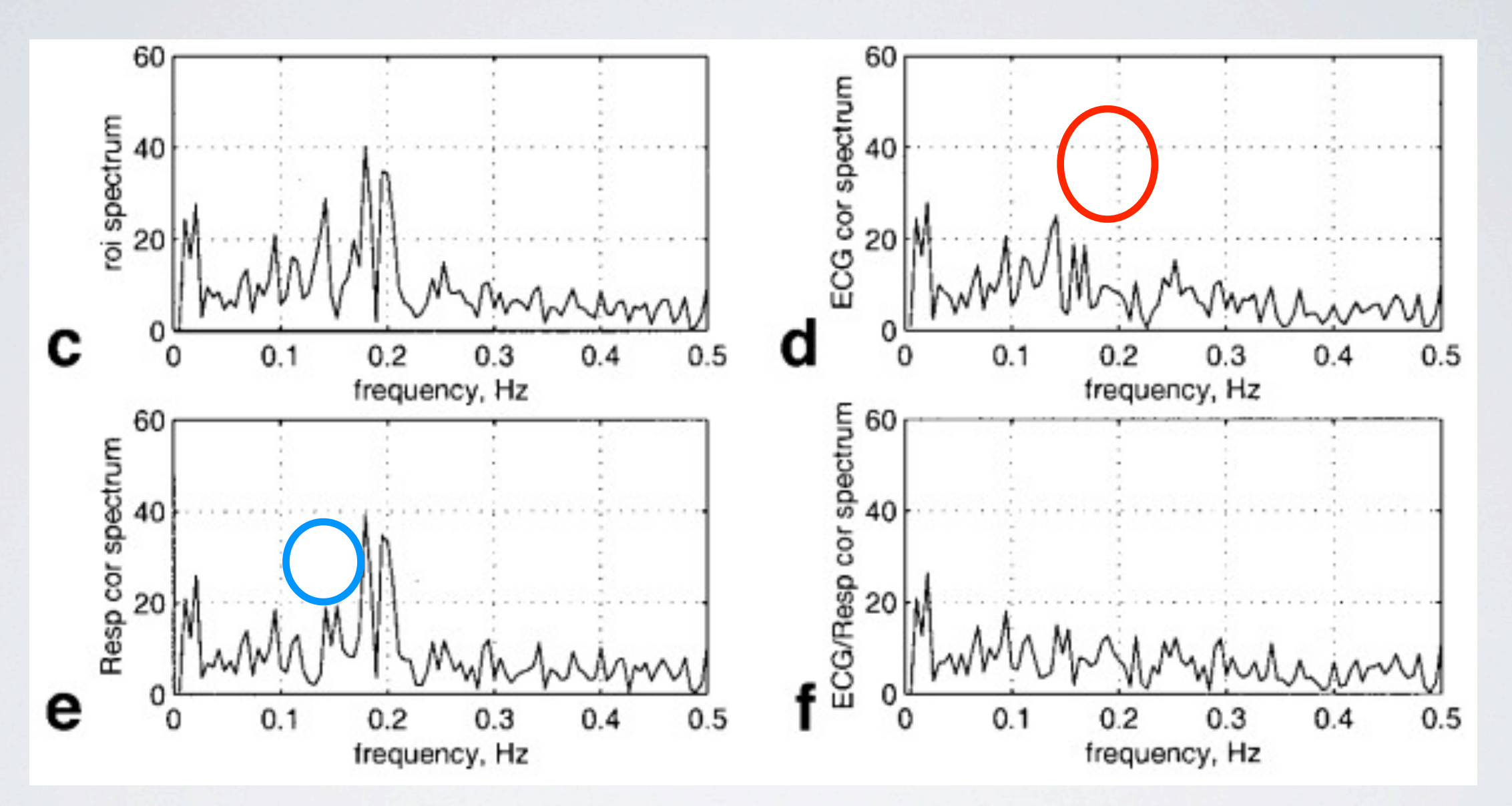

Figure from Glover et al., 2000

#### RRECTION REDUCES STDE

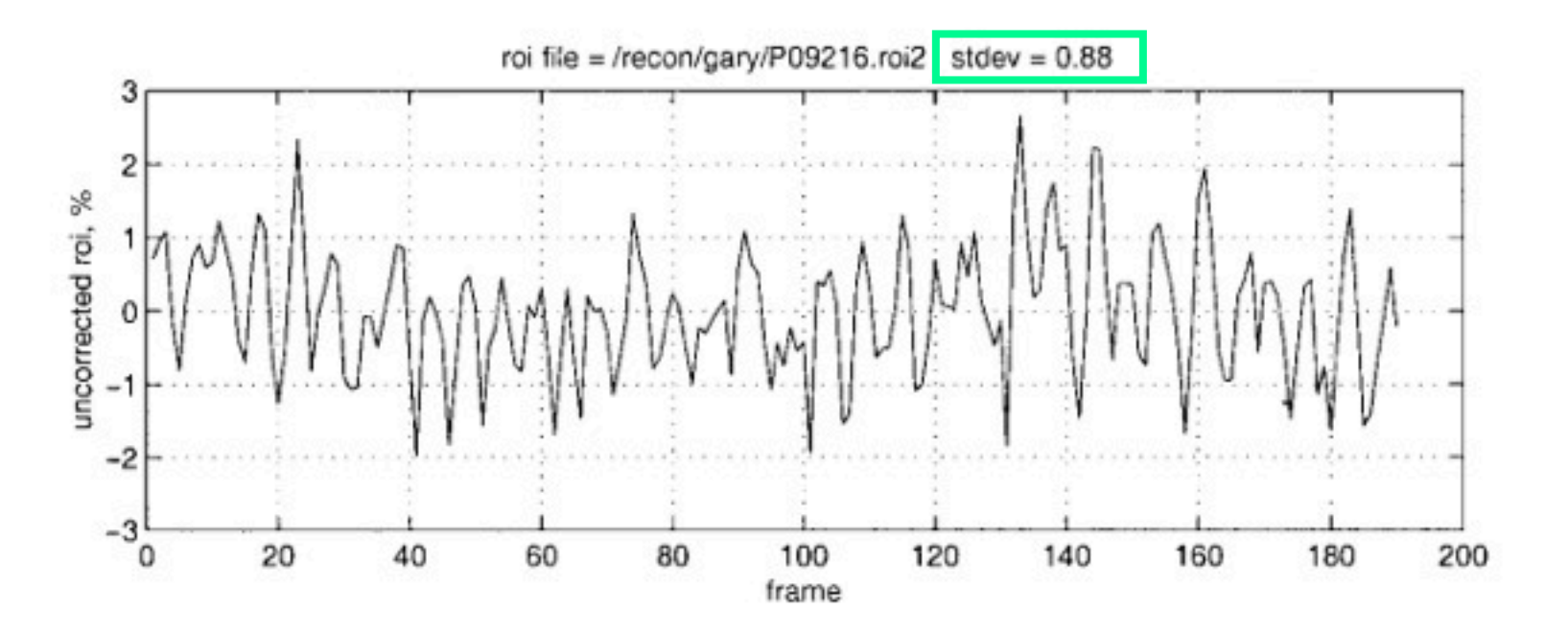

FIG. 2. Time series without (top) and with (bottom) RETROICOR correction corresponding to Fig. 1. Ordinate values are expressed as percentage of mean values.

#### ON REDUCES ST

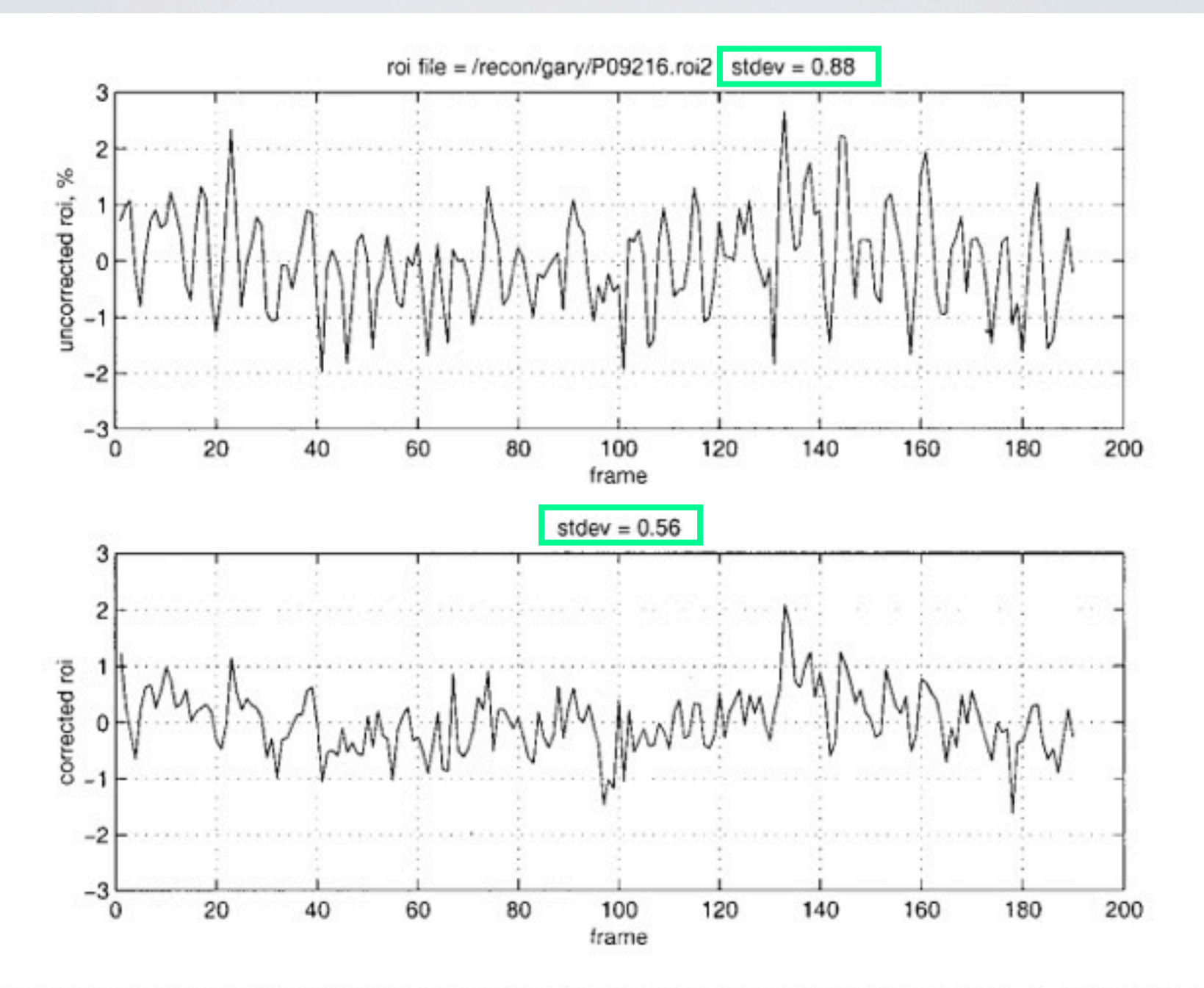

FIG. 2. Time series without (top) and with (bottom) RETROICOR correction corresponding to Fig. 1. Ordinate values are expressed as percentage of mean values.

## CORRECTION REDUCES STDEV

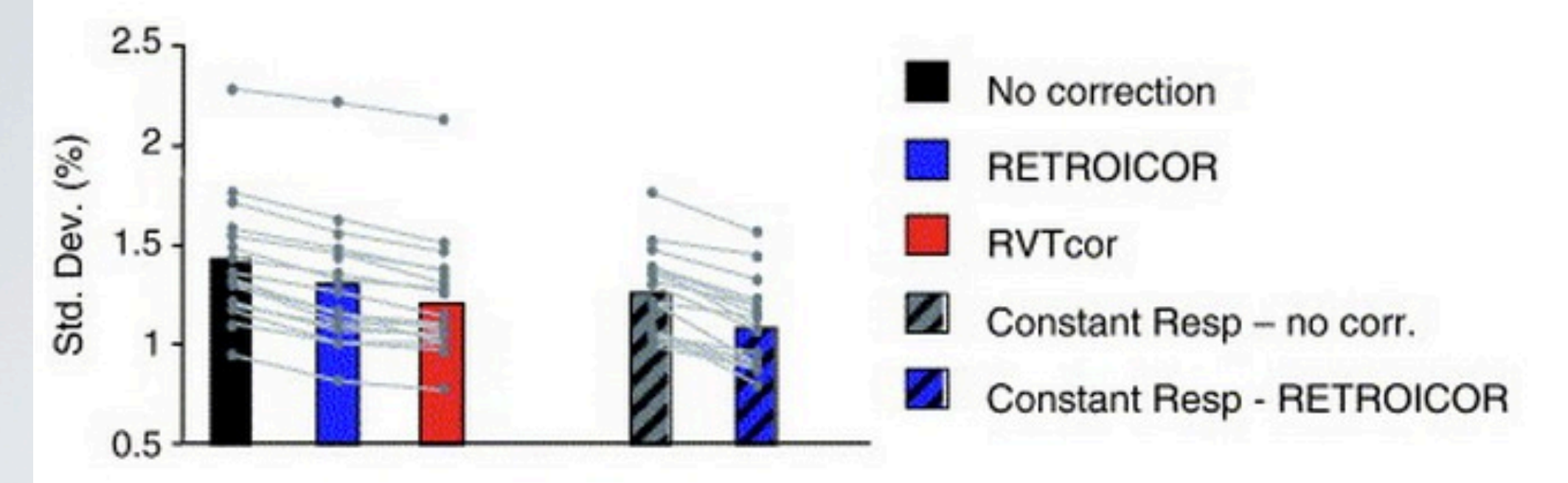

Fig. 5. Standard deviation: average temporal standard deviation without correction, with RETROICOR correction, respiration volume per time correction (RVTcor), constant respirations, and constant respirations with RETROICOR. Lines indicate temporal standard deviation for each subject, averaged over the whole brain. Bar graph indicates average over all subjects.

Figure from Birn et al., 2006

## CORRECTION IMPROVES DETECTION

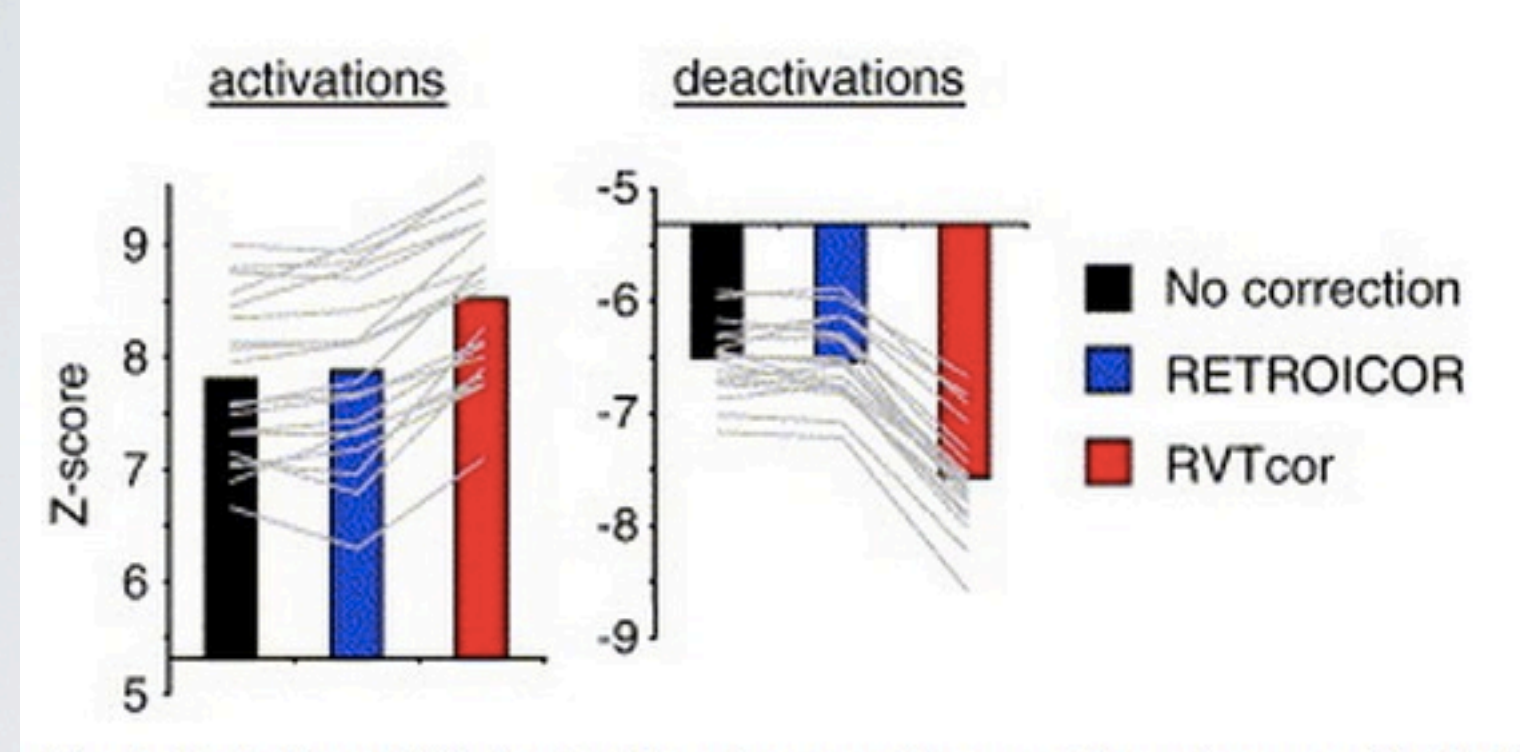

Fig. 9. Detection of (de-)activation: Average Z scores for regions positively ("activations") and negatively ("deactivations") correlated with the lexical task without correction, with RETROICOR correction, and with respiration volume per time correction (RVTcor).

Figure from Birn et al., 2006

• Corrections without collecting cardiac and respiration data:

• *k-*space corrections (Hu et al., 1995)

- *k-*space corrections (Hu et al., 1995)
- Low-pass filtering

- *k-*space corrections (Hu et al., 1995)
- Low-pass filtering
- ICA identify and remove fluctuations that match patterns of known physiological noise (Perlbag et al., 2007; Beall and Lowe, 2007)

- *k-*space corrections (Hu et al., 1995)
- Low-pass filtering
- ICA identify and remove fluctuations that match patterns of known physiological noise (Perlbag et al., 2007; Beall and Lowe, 2007)
	- Caveat: cannot validate signal you identify is due to physiological measures

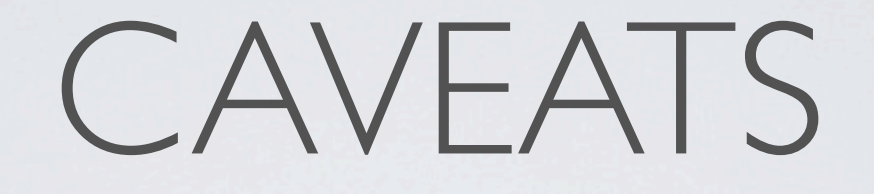

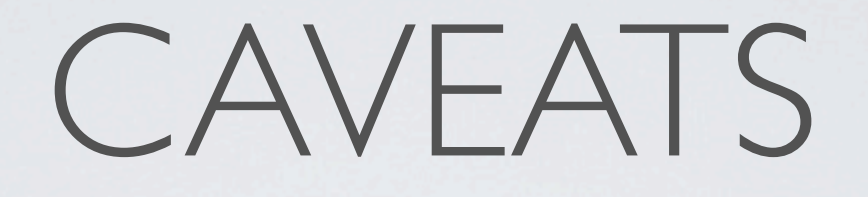

• What to do when these signals are task related?

- What to do when these signals are task related?
	- Emotion regulation breathing techniques

- What to do when these signals are task related?
	- Emotion regulation breathing techniques
	- Emotional arousal heart rate changes

- What to do when these signals are task related?
	- Emotion regulation breathing techniques
	- Emotional arousal heart rate changes
	- Regressing these signals out could remove neuronal activity

- What to do when these signals are task related?
	- Emotion regulation breathing techniques
	- Emotional arousal heart rate changes
	- Regressing these signals out could remove neuronal activity
- Consider your task design & quantify degree of correlation

• Physiological noise affects our data

• Physiological noise affects our data

• Physiological noise affects our data

• Easy to model this noise (if not correlated with task)

• Physiological noise affects our data

• Easy to model this noise (if not correlated with task)

• Physiological noise affects our data

• Easy to model this noise (if not correlated with task)

• Be sure to consider your task design
# TUTORIAL IN FSL

physiological data acquisition while scanning at BIAC

### data formatting

formatting acquired data for subsequent analyses

### physio noise modeling

physiological denoising as implemented in FSL 5.0

easy to record physiological measures from within PTB/matlab experiment script

easy to record physiological measures from within PTB/matlab experiment script

#### recordPhysio.m

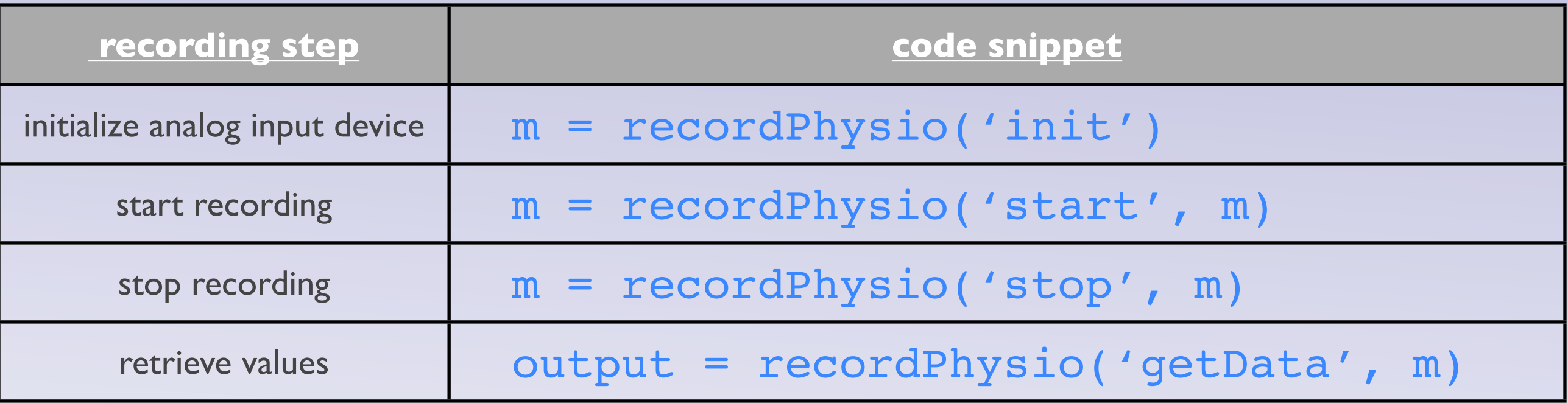

easy to record physiological measures from within PTB/matlab experiment script

#### recordPhysio.m

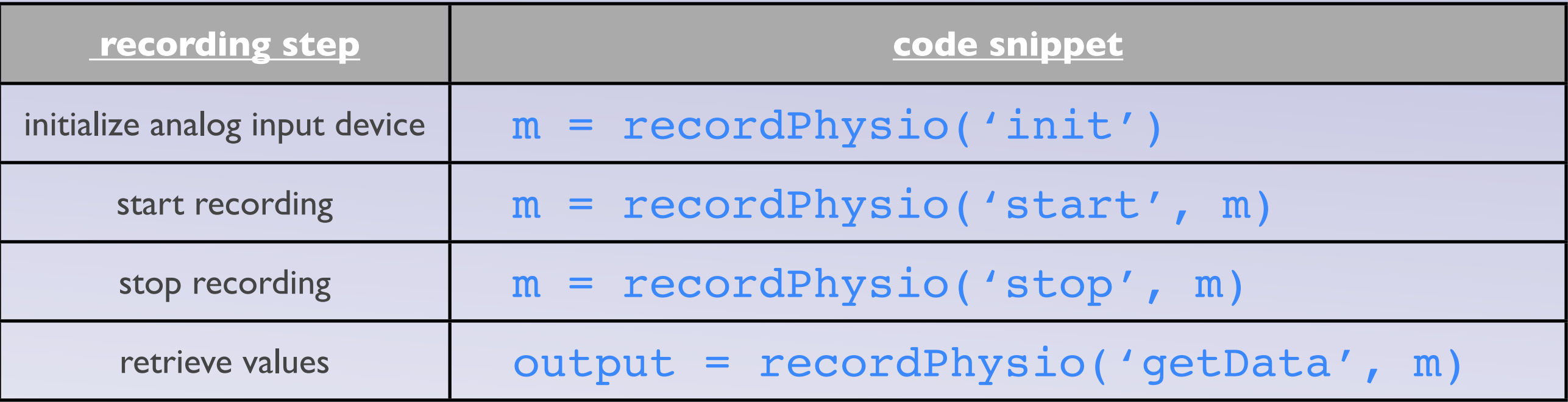

#### BIAC 5 analog channels

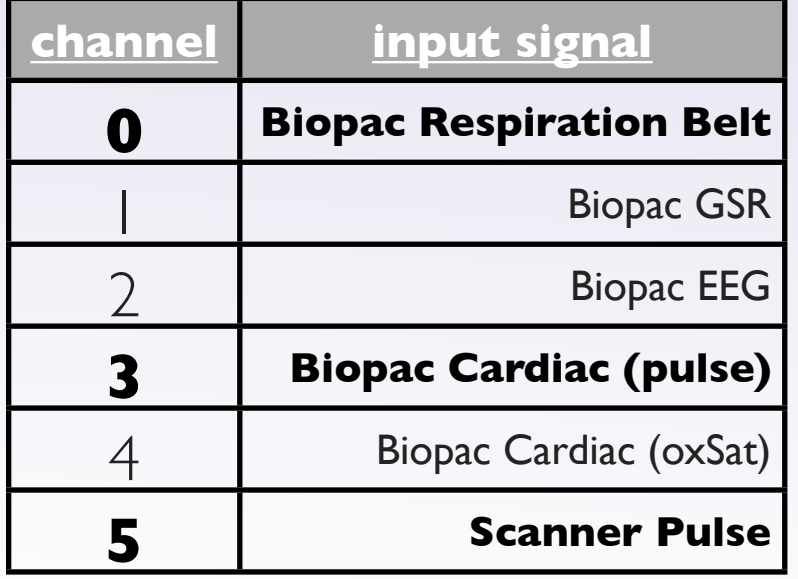

default channels for recordPhysio.m in **bold**

easy to record physiological measures from within PTB/matlab experiment script

#### recordPhysio.m

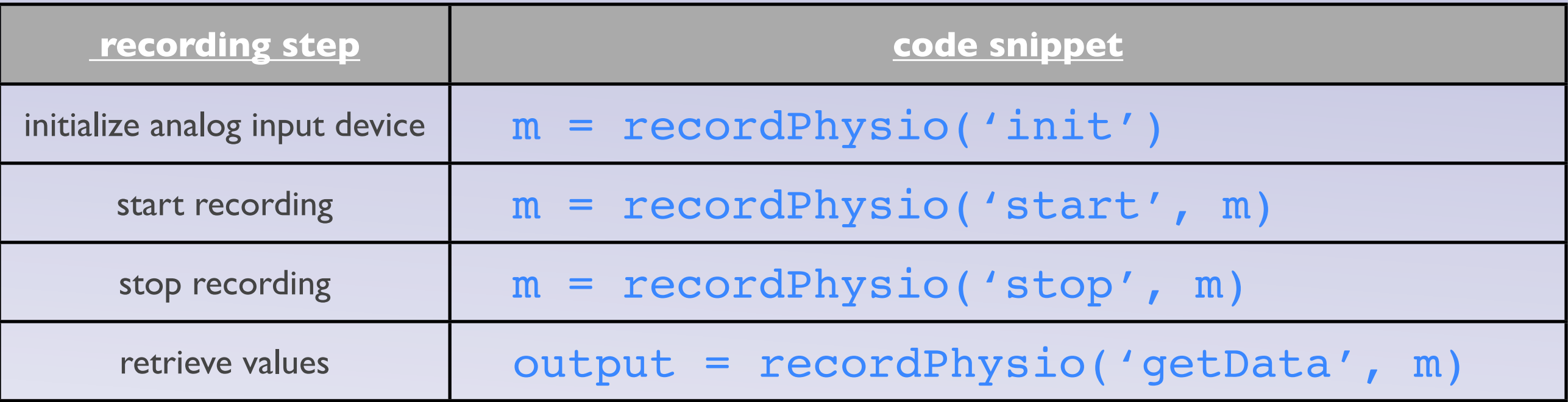

#### BIAC 5 analog channels

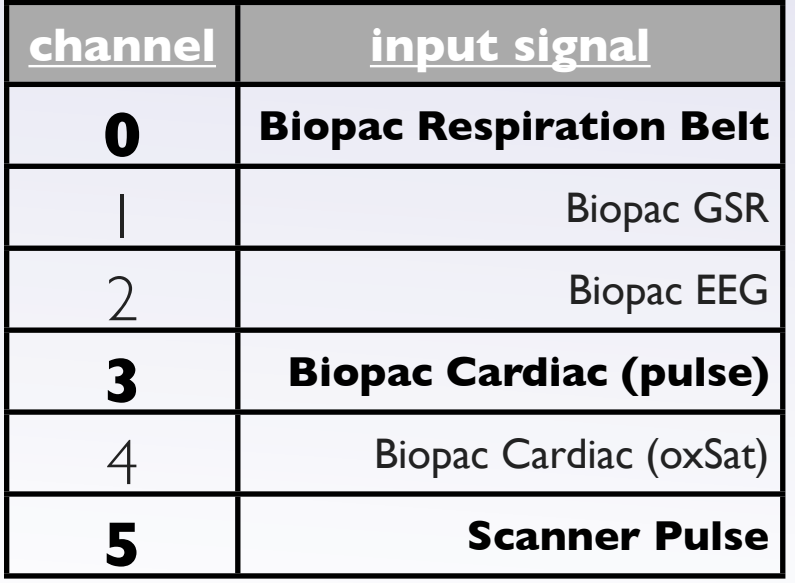

default channels for recordPhysio.m in **bold**

for up-to-date channel info:

BIAC 5 info: [http://wiki.biac.duke.edu/biac:experimentalcontrol:biac5hardware](http://wiki.biac.duke.edu/biac:experimentalcontrol:biac6hardware)

BIAC 6 info:

<http://wiki.biac.duke.edu/biac:experimentalcontrol:biac6hardware>

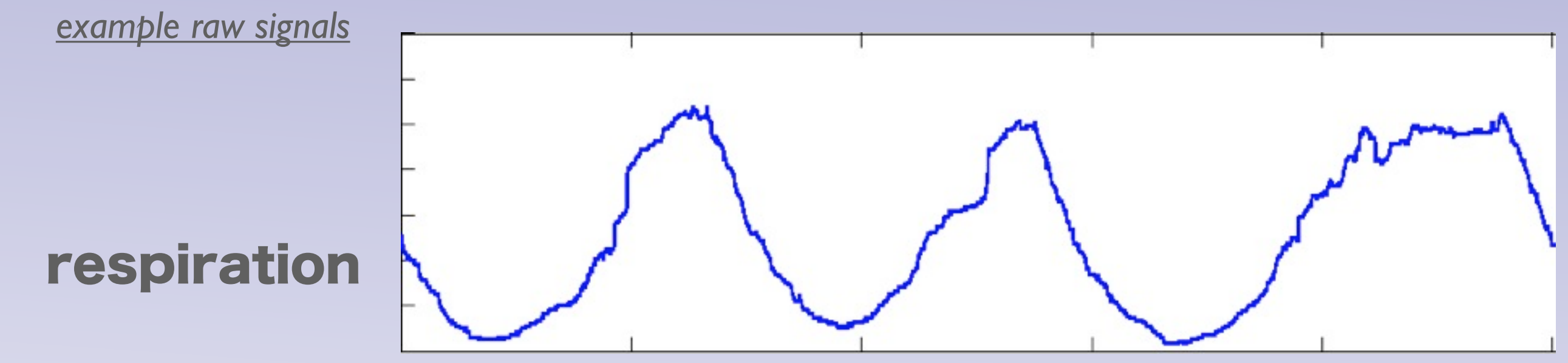

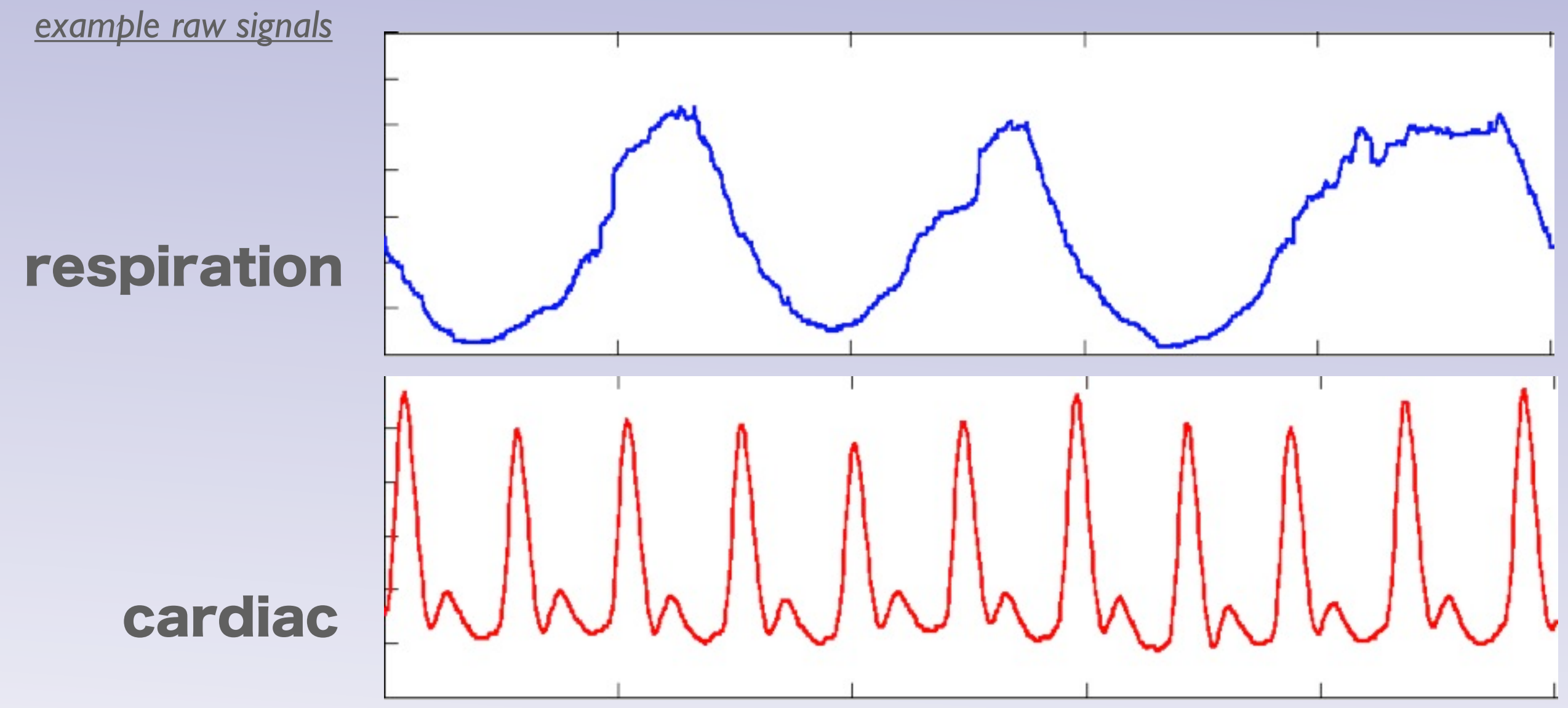

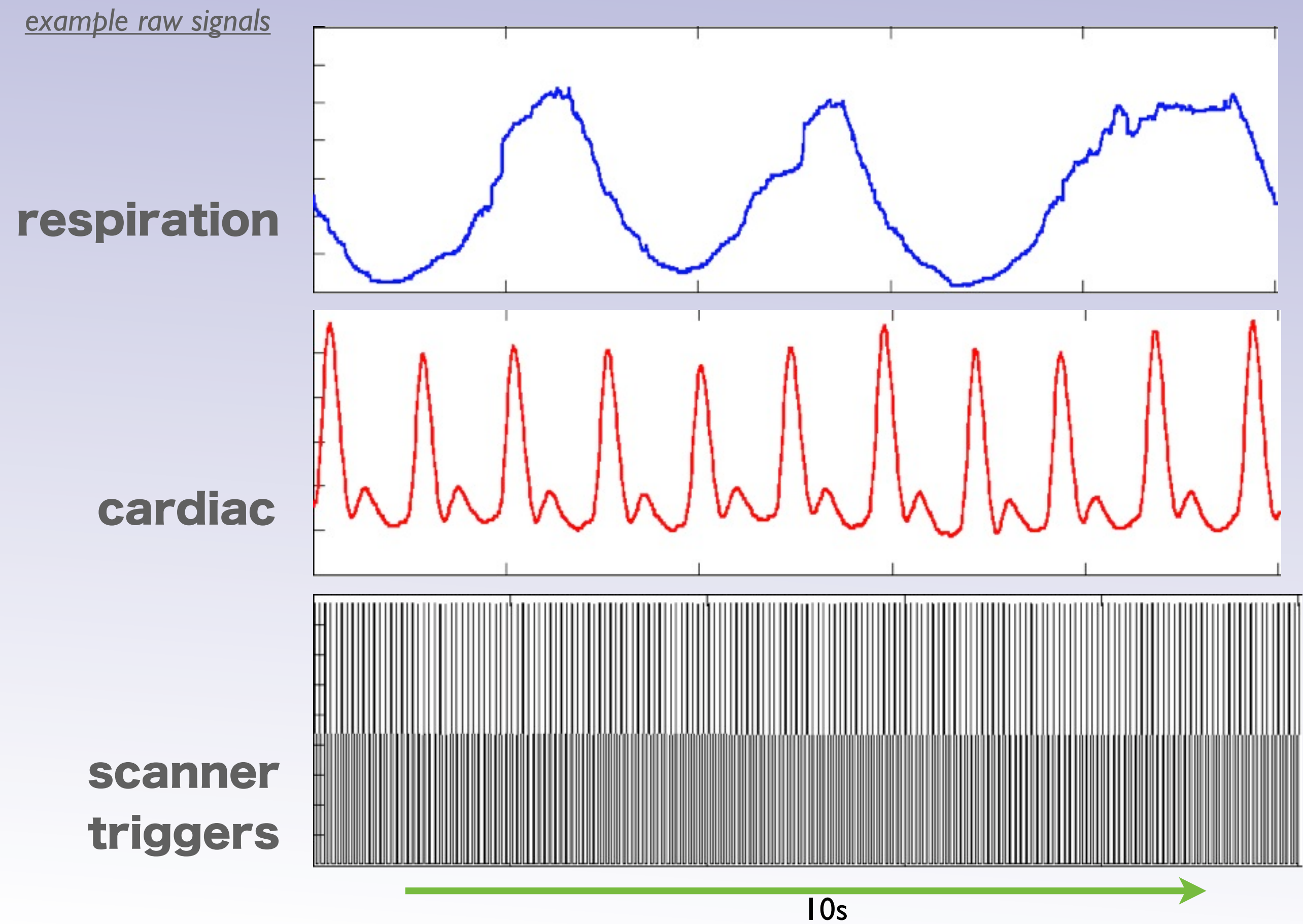

choice of formatting steps depends on analysis package

choice of formatting steps depends on analysis package

1.

#### align physio timestamps with desired

scan volumes remove data corresponding to DisDaq period (if necessary)

> truncate overshot physio data (if necessary)

*nDataPts = scan length (in sec) \* physio sampling rate*

choice of formatting steps depends on analysis package

align physio timestamps with desired

scan volumes remove data corresponding to DisDaq period (if necessary)

> truncate overshot physio data (if necessary)

*nDataPts = scan length (in sec) \* physio sampling rate*

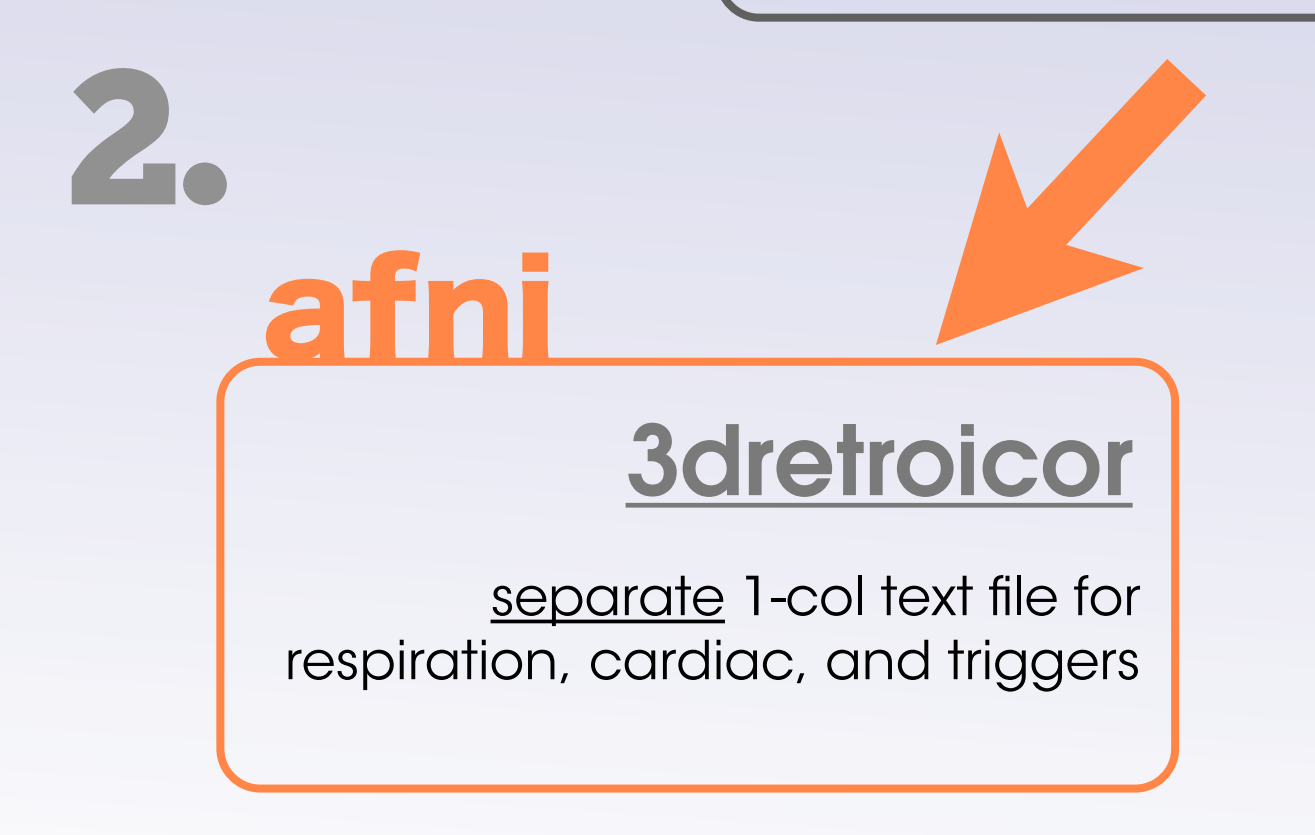

#### PNM tools

combined 3-col text file with respiration, cardiac, and triggers

fsl

1.

#### choice of formatting steps depends on analysis package

align physio timestamps with desired

scan volumes remove data corresponding to DisDaq period (if necessary)

> truncate overshot physio data (if necessary)

*nDataPts = scan length (in sec) \* physio sampling rate*

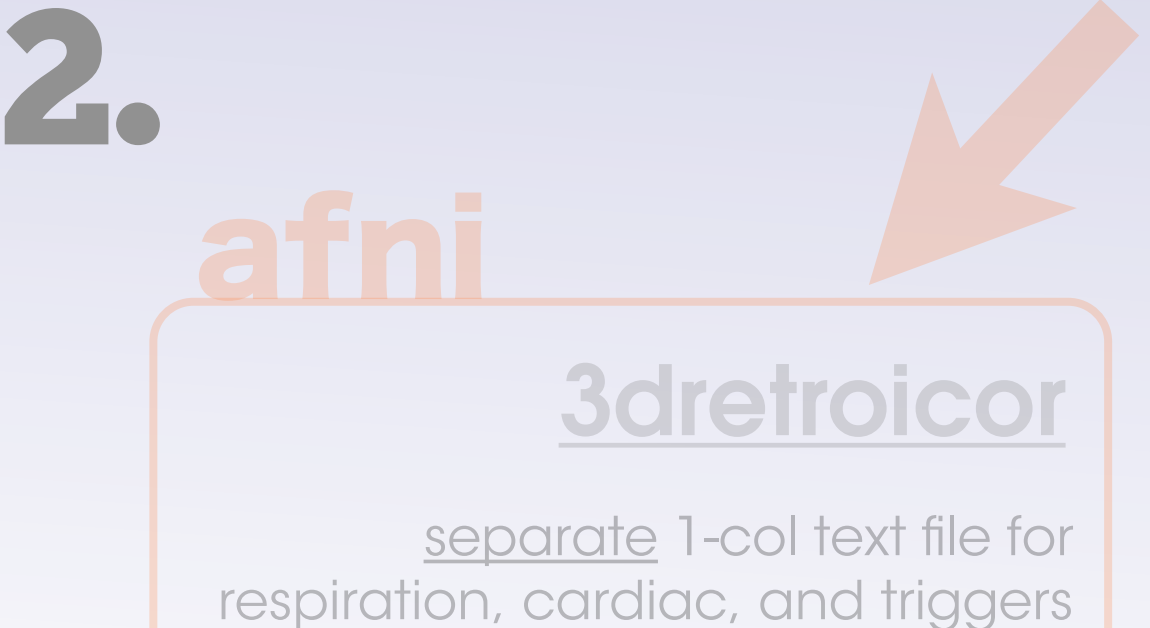

#### PNM tools

combined 3-col text file with respiration, cardiac, and triggers

fsl

1.

\* Requires FSL 5.0 (released Sept '12) FSL toolkit assisting with the creation of physio regressors, which can then be included in subsequent GLM analyses

\* Requires FSL 5.0 (released Sept '12) FSL toolkit assisting with the creation of physio regressors, which can then be included in subsequent GLM analyses

resulting physio regressors have slice-specific values

\* Requires FSL 5.0 (released Sept '12) FSL toolkit assisting with the creation of physio regressors, which can then be included in subsequent GLM analyses

resulting physio regressors have slice-specific values

to open GUI, type:

[cmd prompt]% **pnm\_gui**

\* Requires FSL 5.0 (released Sept '12) FSL toolkit assisting with the creation of physio regressors, which can then be included in subsequent GLM analyses

AOO  $X$  PNM Inputresulting physio regressors have Input Physiological Recordings path\_to\_formatted\_physio\_text\_file  $\blacksquare$ slice-specific values Input TimeSeries (4D) path to example fMRI dataset s Column number of data: Cardiac  $\boxed{3}$   $\frac{2}{3}$  Respiratory  $\boxed{2}$   $\frac{2}{3}$  Scanner triggers  $\boxed{1}$ ₹ Pulse Ox Triggers Sampling Rate (Hz) 100 ≑ TR (sec)  $1.0$   $\approx$ of a Slice Order:  $\Diamond$  Up  $\Diamond$  Down ◆ Interleaved Up  $\Diamond$  Interleaved Down to open GUI, type: Output Output Basename output name S [cmd prompt]% **pnm\_gui EVs** ÷ Order for Cardiac EVs ÷ Order for Respiratory EVs Order for Cardiac Interaction EVs 12 Order for Respiratory Interaction EVs 2 ≑  $\blacksquare$  HeartRate  $\blacksquare$  $F$  RVT **CSF**  $\bullet$ D Advanced Options Go Exit Help

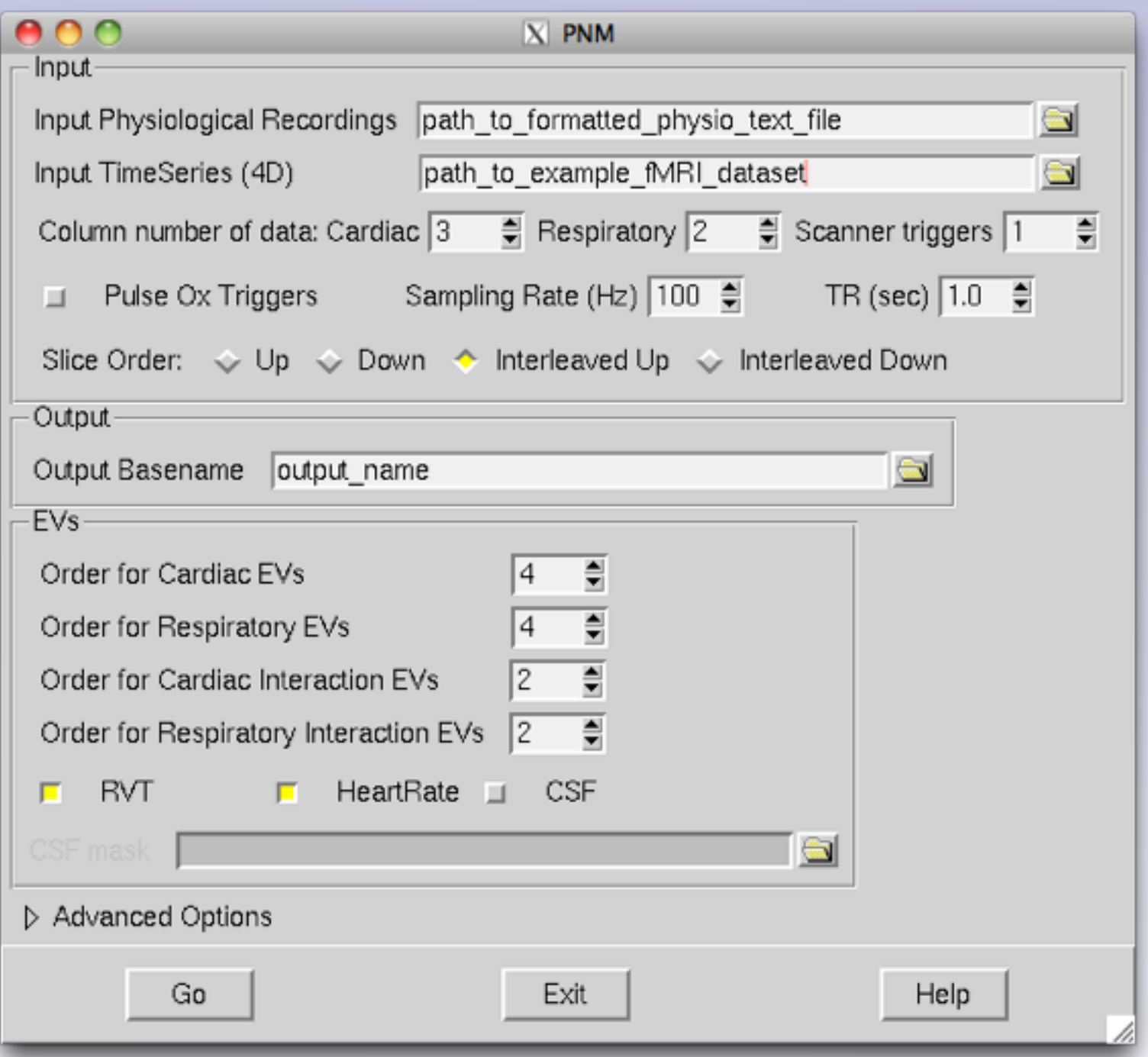

#### GUI details:

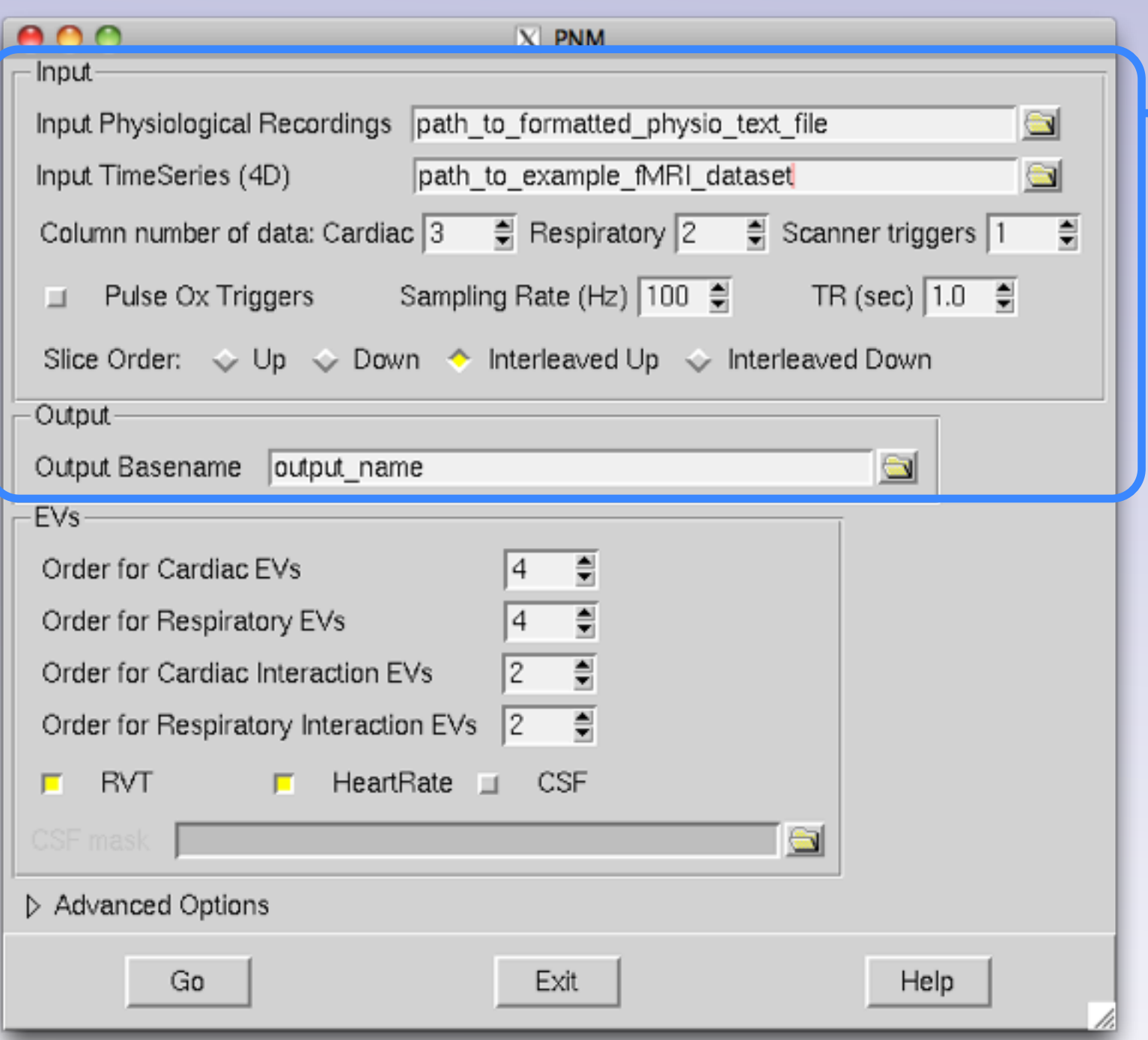

#### GUI details:

#### basic configuration options

- paths to inputs
- order of cols in physio file
- physio parameters
- scan parameters

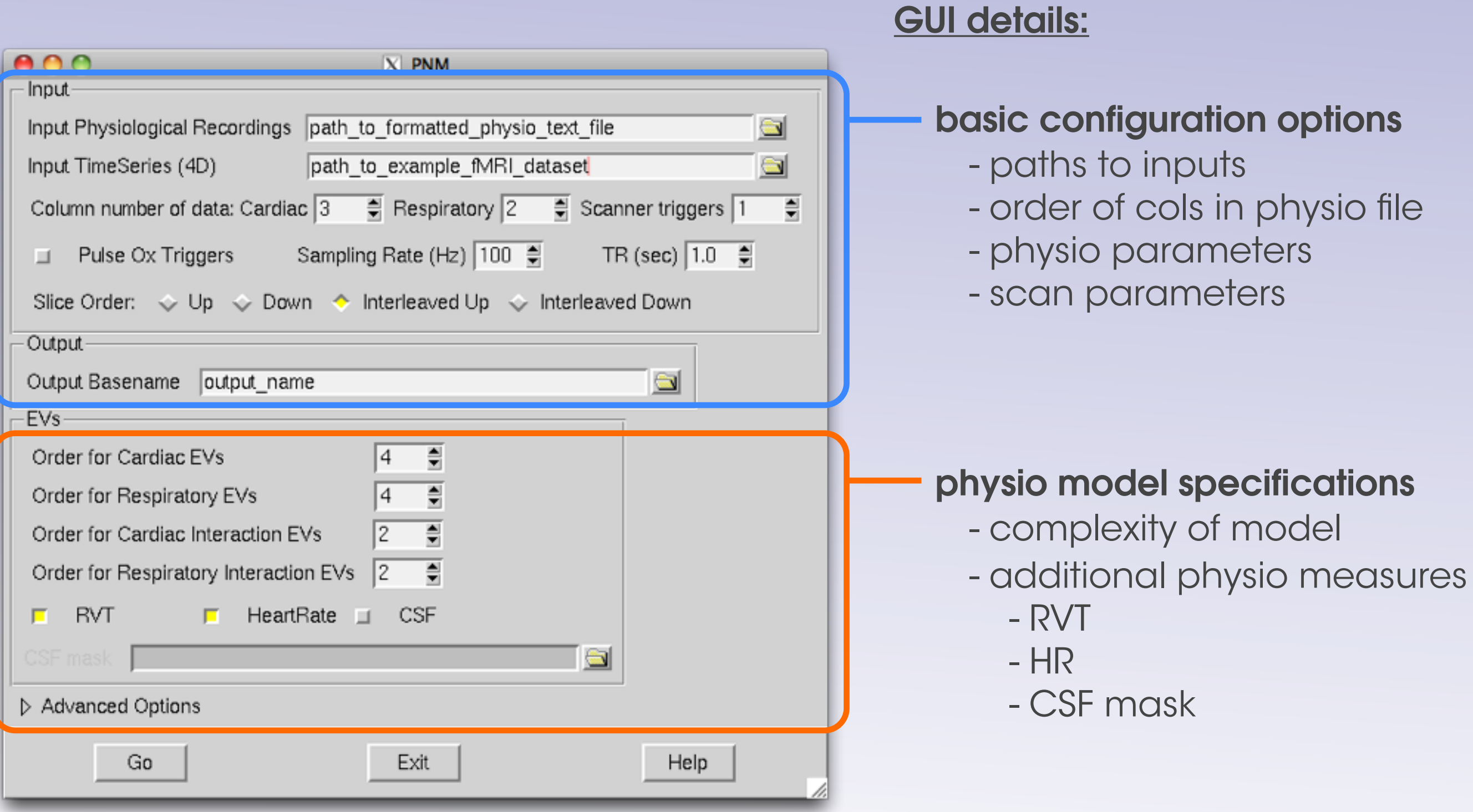

setting the **order** for physio components

#### cardiac & respiration:

cardiac and respiration are both quasi-periodic signals:

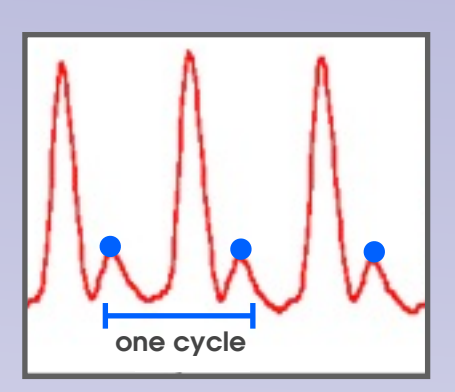

setting the **order** for physio components

#### cardiac & respiration:

cardiac and respiration are both quasi-periodic signals:

#### Fourier Series:

any periodic signal can be fully represented as a sum of sine and cosine terms:

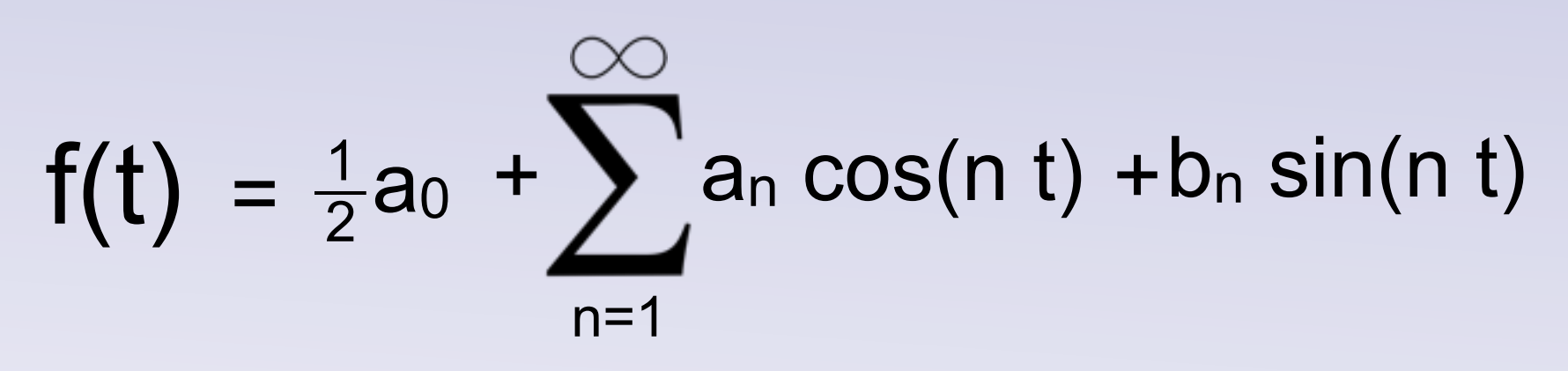

**Fourier series of periodic function f(t) source: mathworld.wolfram.com** 

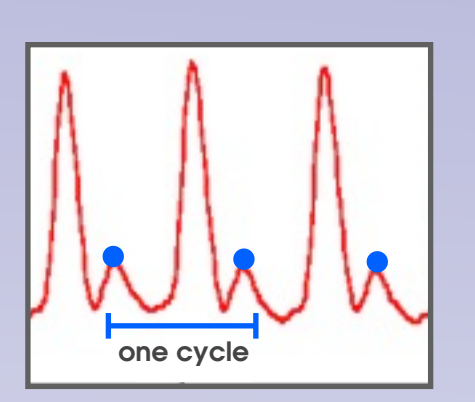

setting the **order** for physio components

#### cardiac & respiration:

to denoise fMRI data, physio signals are modeled using expanded Fourier series of the form:

setting the **order** for physio components

#### cardiac & respiration:

to denoise fMRI data, physio signals are modeled using expanded Fourier series of the form:

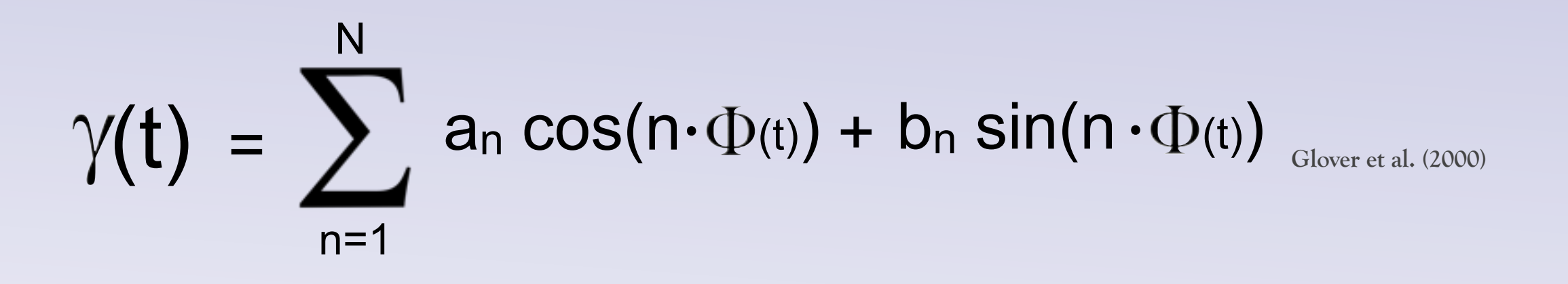

setting the **order** for physio components

#### cardiac & respiration:

to denoise fMRI data, physio signals are modeled using expanded Fourier series of the form:

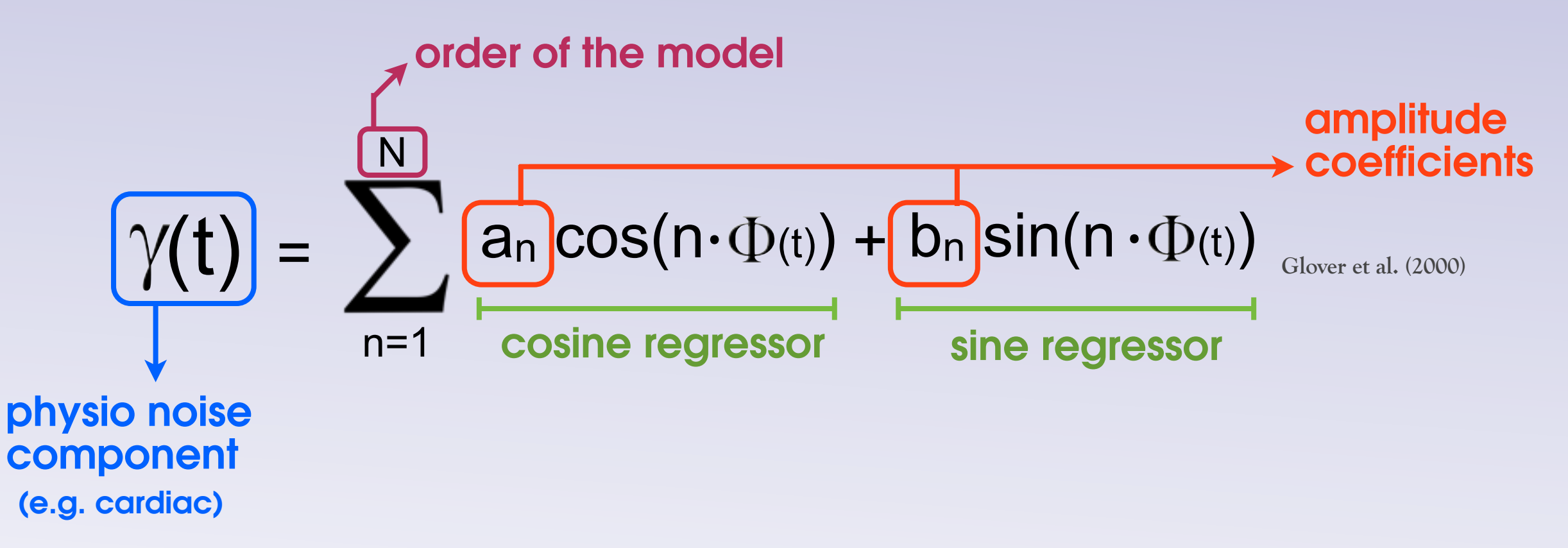

setting the **order** for physio components

#### cardiac & respiration:

to denoise fMRI data, physio signals are modeled using expanded Fourier series of the form:

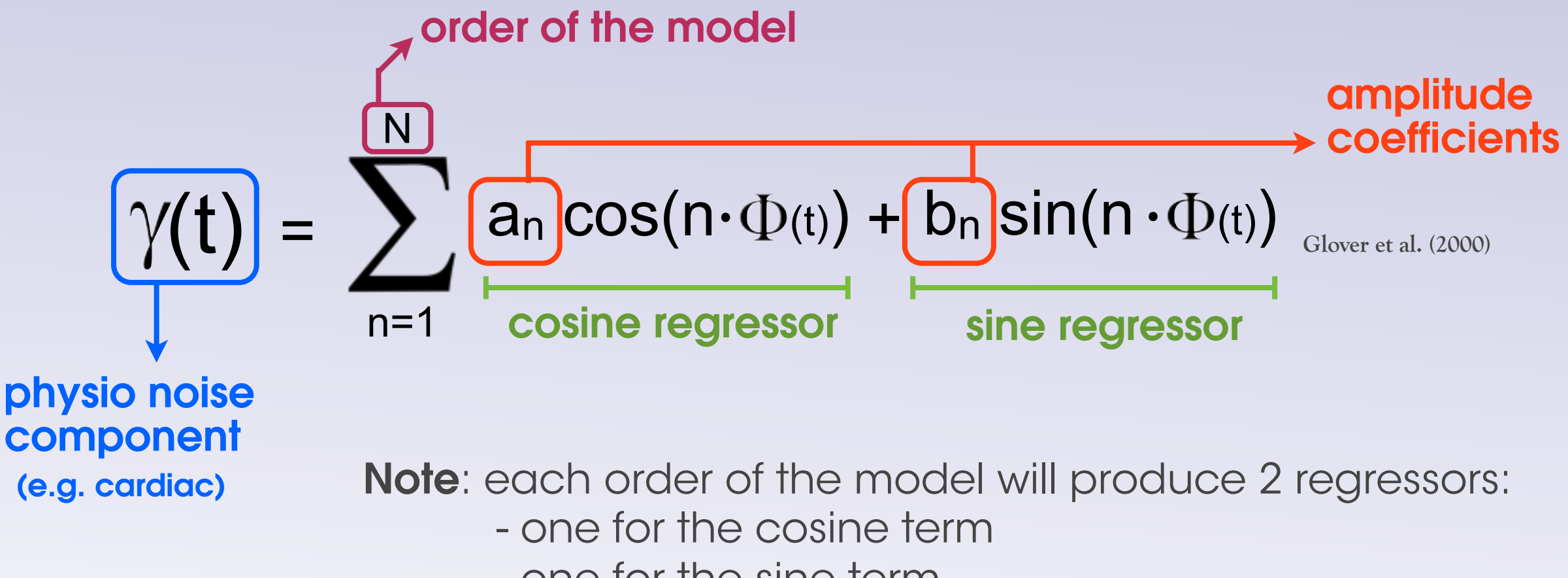

- one for the sine term

setting the **order** for physio components

#### cardiac & respiration:

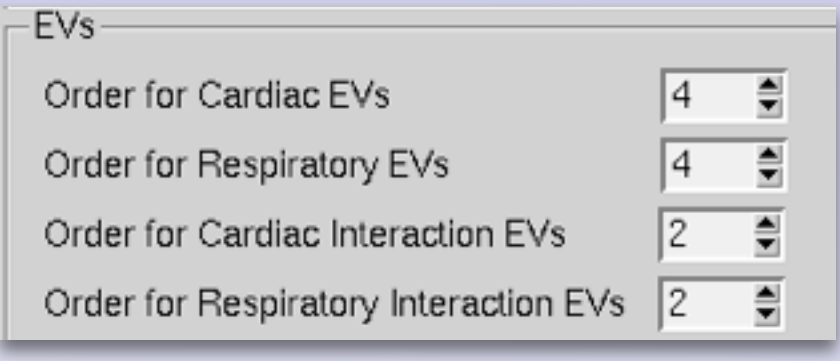

setting the **order** for physio components

#### cardiac & respiration:

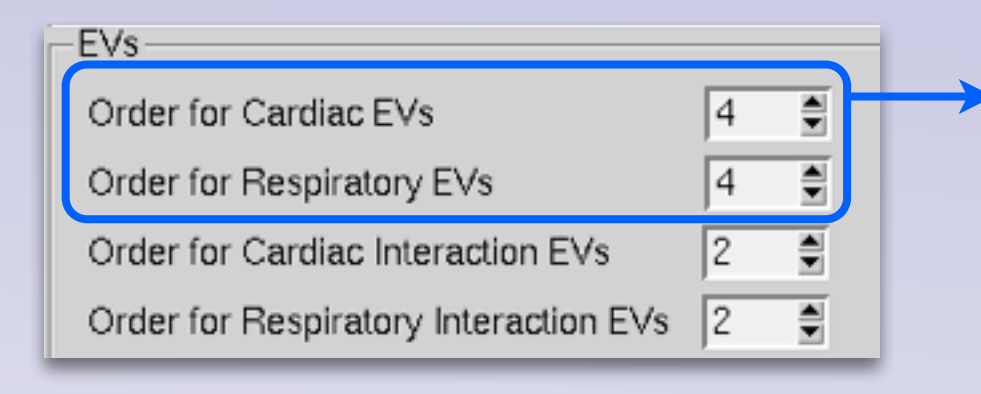

- Use the GUI to set the desired number of regressors for each component

setting the **order** for physio components

#### cardiac & respiration:

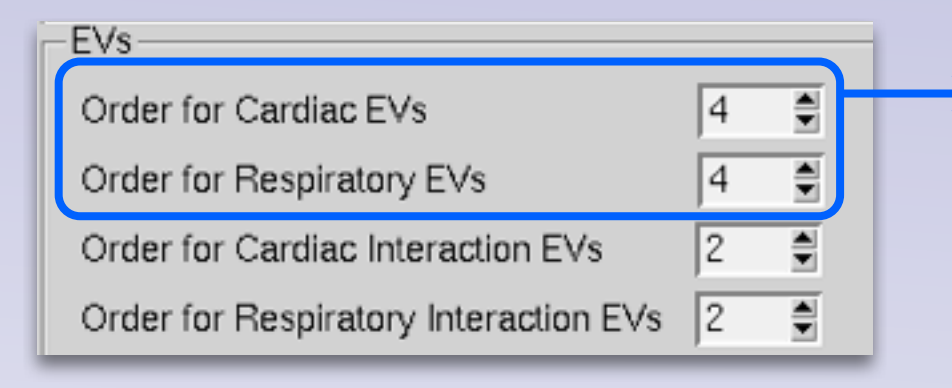

- Use the GUI to set the desired number of regressors for each component

#### for each physio component (i.e. cardiac, resp):

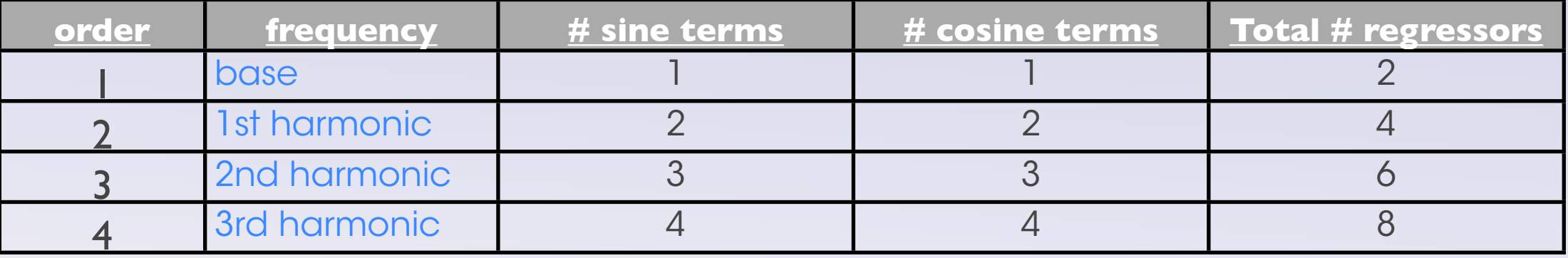

setting the **order** for physio components

#### interaction terms

In addition to modeling cardiac and respiration separately, you can also model interaction effects

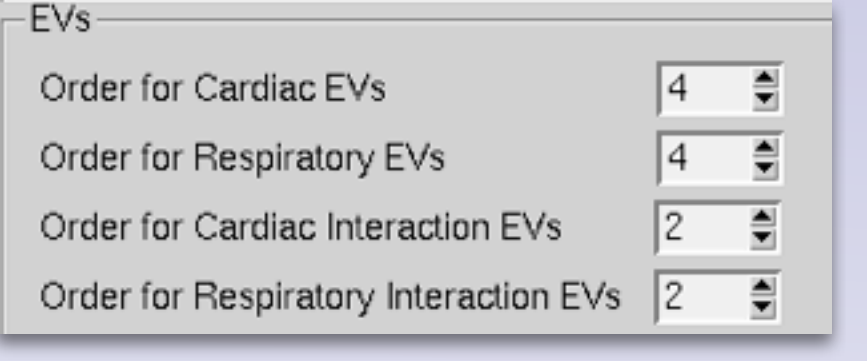

setting the **order** for physio components

#### interaction terms

In addition to modeling cardiac and respiration separately, you can also model interaction effects

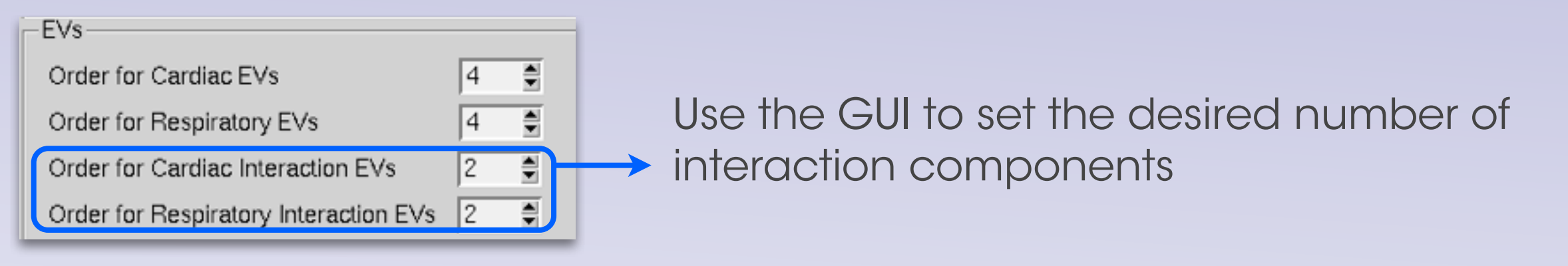

setting the **order** for physio components

#### interaction terms

In addition to modeling cardiac and respiration separately, you can also model interaction effects

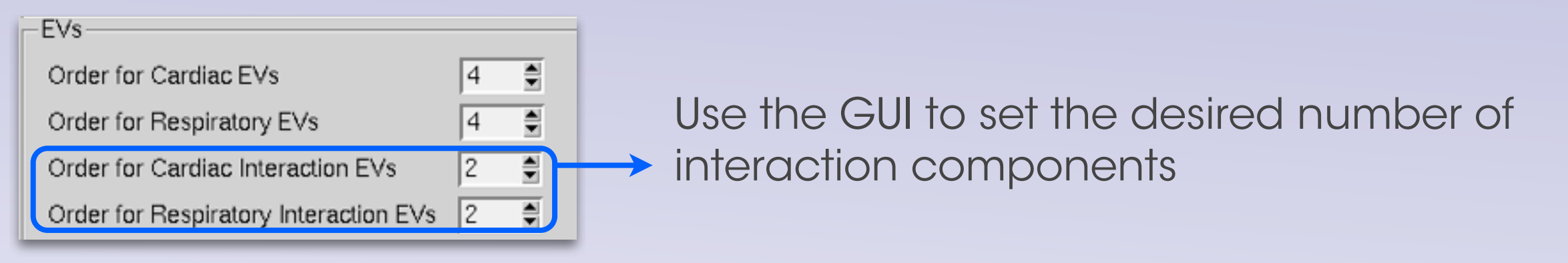

for each unique combination of cardiac and respiratory frequencies, there will be 4 interaction terms produced:  $+$  m.

$$
\left\{\begin{array}{l}\n\text{cos}(n \cdot \Phi_{\text{card}} + m \cdot \Phi_{\text{resp}}) \\
\text{sin}(n \cdot \Phi_{\text{card}} + m \cdot \Phi_{\text{resp}}) \\
\text{cos}(n \cdot \Phi_{\text{card}} - m \cdot \Phi_{\text{resp}}) \\
\text{sin}(n \cdot \Phi_{\text{card}} - m \cdot \Phi_{\text{resp}})\n\end{array}\right\} \text{ subtractive}
$$

*where, n = each order of cardiac interaction term m = each order of respiration interaction term*

creating the regressors

creating the regressors

#### After running GUI (or stage1 script)

Within the output directory you'll find a \*\_pnm1.html file containing physio plots with detected peaks overlaid

#### creating the regressors

#### After running GUI (or stage1 script)

Within the output directory you'll find a \*\_pnm1.html file containing physio plots with detected peaks overlaid

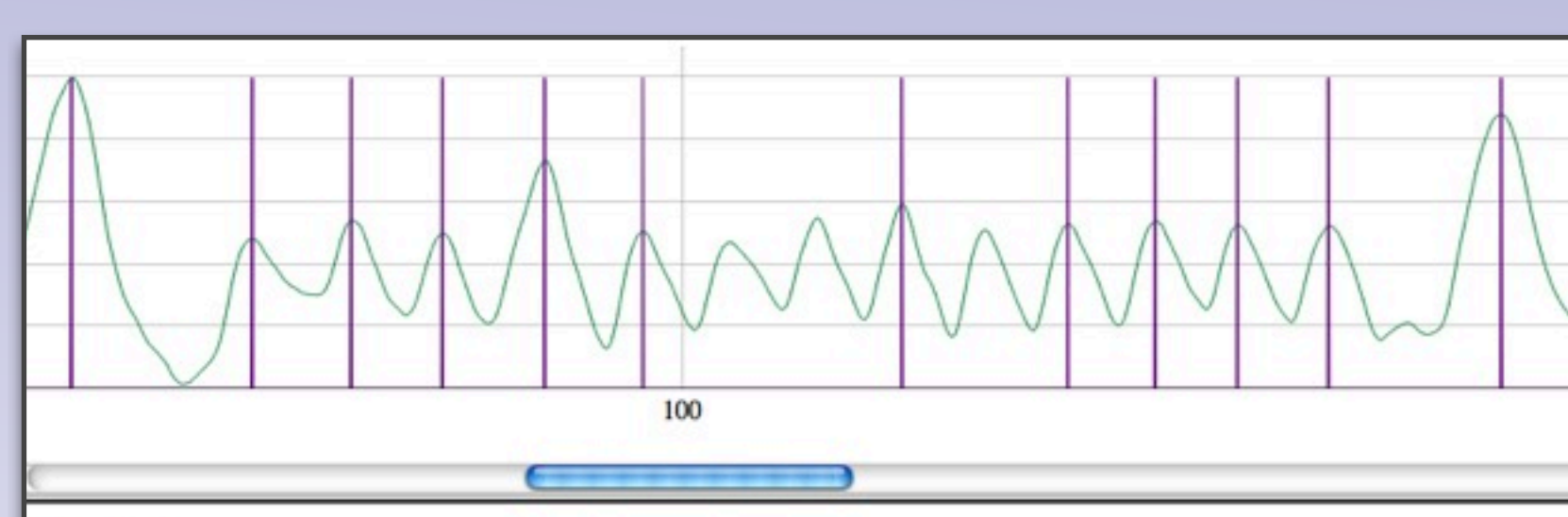

#### **Instructions:**

- 1. Adjust the (horizontal) zoom and vertical size with the buttons below, and then choose to delete or add detected peaks in
- 2. You can zoom into a selection by highlighting (click and drag) and return to normal by double clicking (away from the t slow)
- 3. Click on the graph (near the trace) to add or delete peaks but you do not need to be too exact as it will select the neares maximum of the trace. The Clear button will clear all peaks identified so far.
- 4. The command you need to run next is displayed at the bottom. Note that nothing will be displayed on this graph here ju

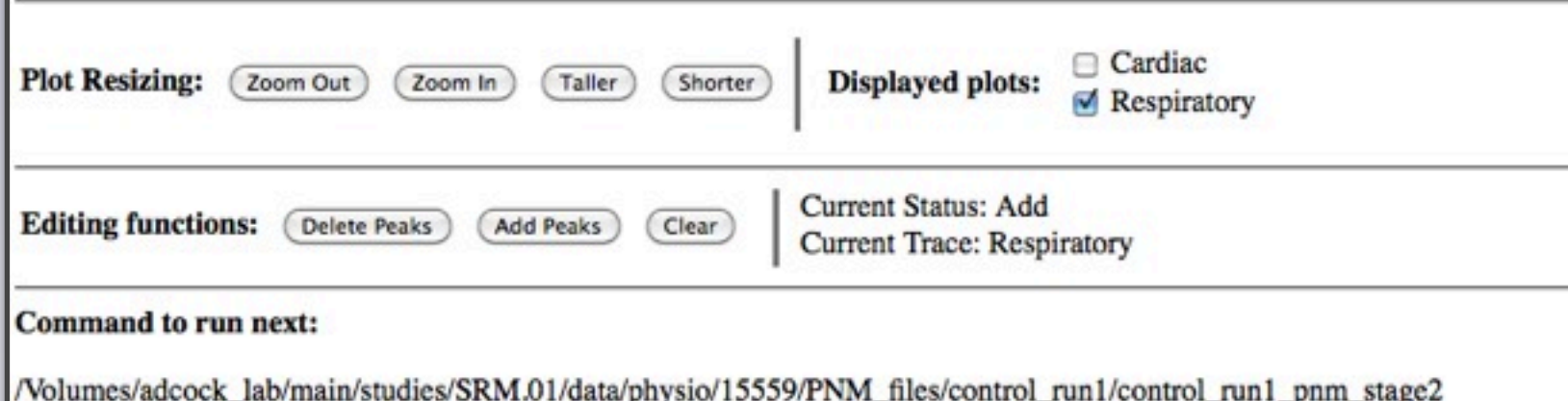

#### creating the regressors

#### After running GUI (or stage1 script)

Within the output directory you'll find a \*\_pnm1.html file containing physio plots with detected peaks overlaid

#### manually confirm peaks

use the interactive window to add missing peaks or remove falsely identified peaks

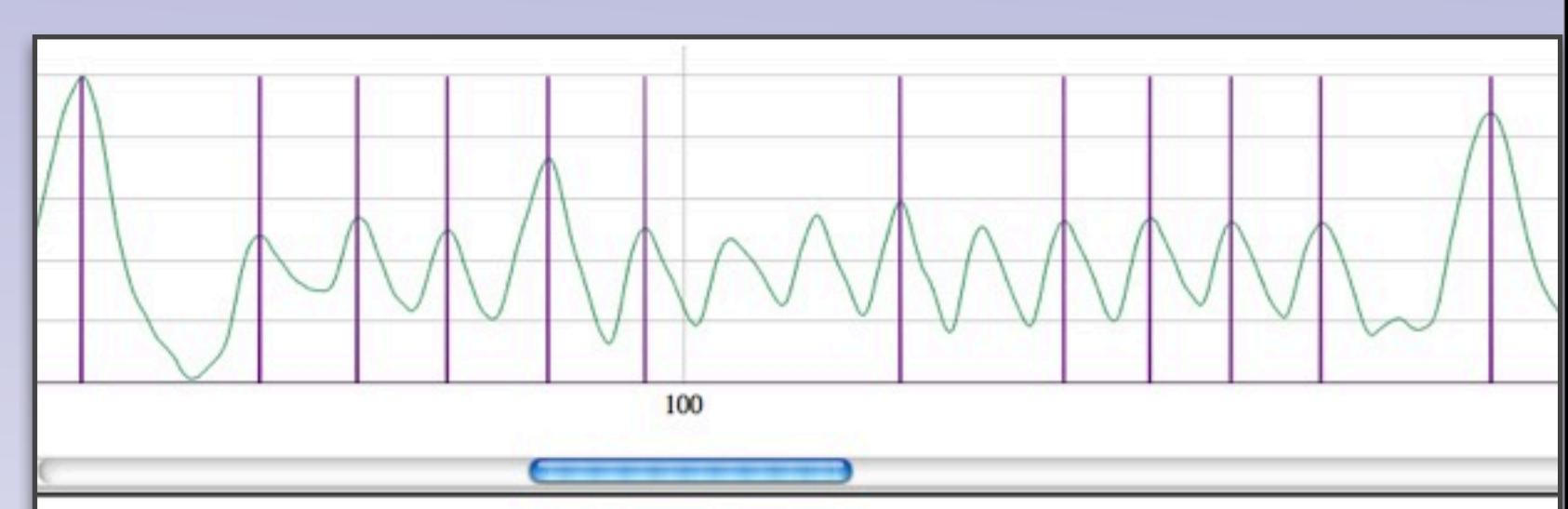

#### **Instructions:**

- 1. Adjust the (horizontal) zoom and vertical size with the buttons below, and then choose to delete or add detected peaks in
- 2. You can zoom into a selection by highlighting (click and drag) and return to normal by double clicking (away from the t slow)
- 3. Click on the graph (near the trace) to add or delete peaks but you do not need to be too exact as it will select the neares maximum of the trace. The Clear button will clear all peaks identified so far.
- 4. The command you need to run next is displayed at the bottom. Note that nothing will be displayed on this graph here j

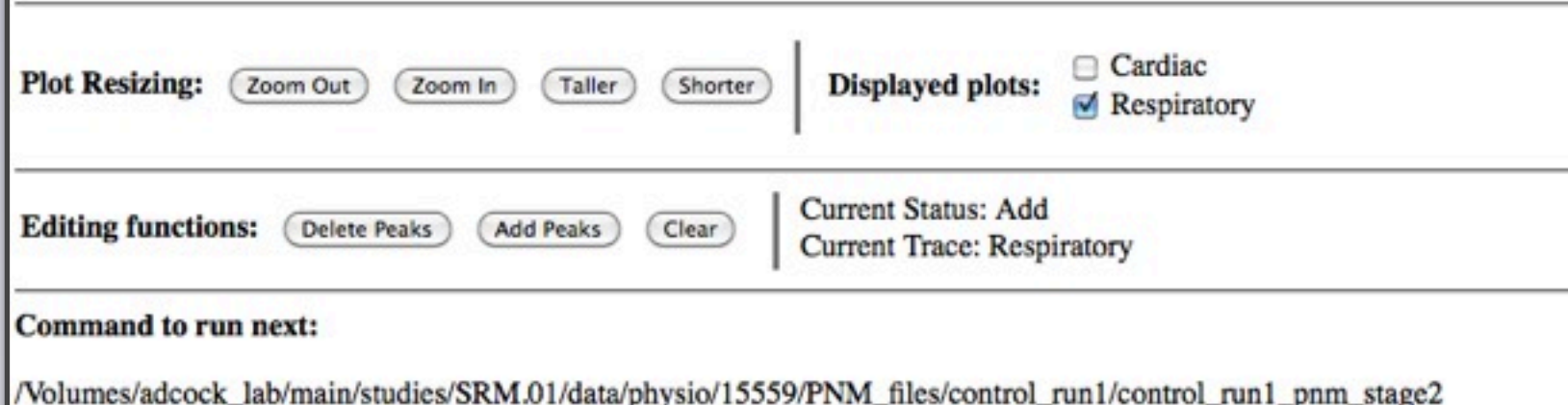
### creating the regressors

#### After running GUI (or stage1 script)

Within the output directory you'll find a \*\_pnm1.html file containing physio plots with detected peaks overlaid

#### manually confirm peaks

use the interactive window to add missing peaks or remove falsely identified peaks

once complete, run the full script listed at the bottom of the window. This will create the regressors as well as additional required files

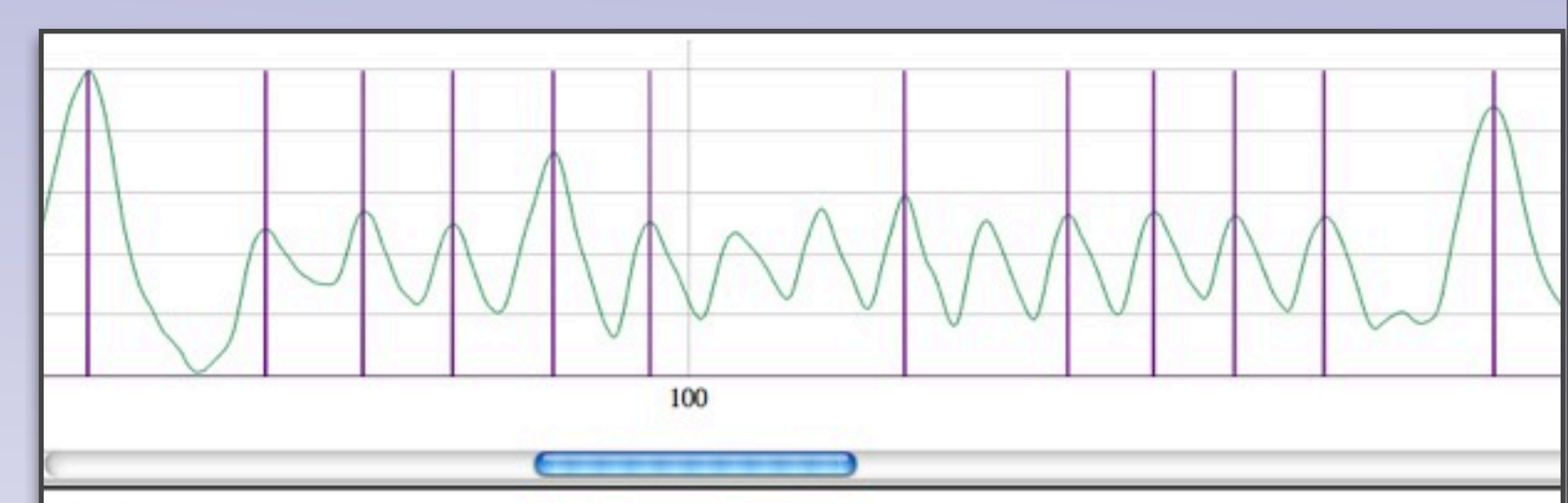

#### **Instructions:**

- 1. Adjust the (horizontal) zoom and vertical size with the buttons below, and then choose to delete or add detected peaks in
- 2. You can zoom into a selection by highlighting (click and drag) and return to normal by double clicking (away from the t slow)
- 3. Click on the graph (near the trace) to add or delete peaks but you do not need to be too exact as it will select the neares maximum of the trace. The Clear button will clear all peaks identified so far.
- 4. The command you need to run next is displayed at the bottom. Note that nothing will be displayed on this graph here jo

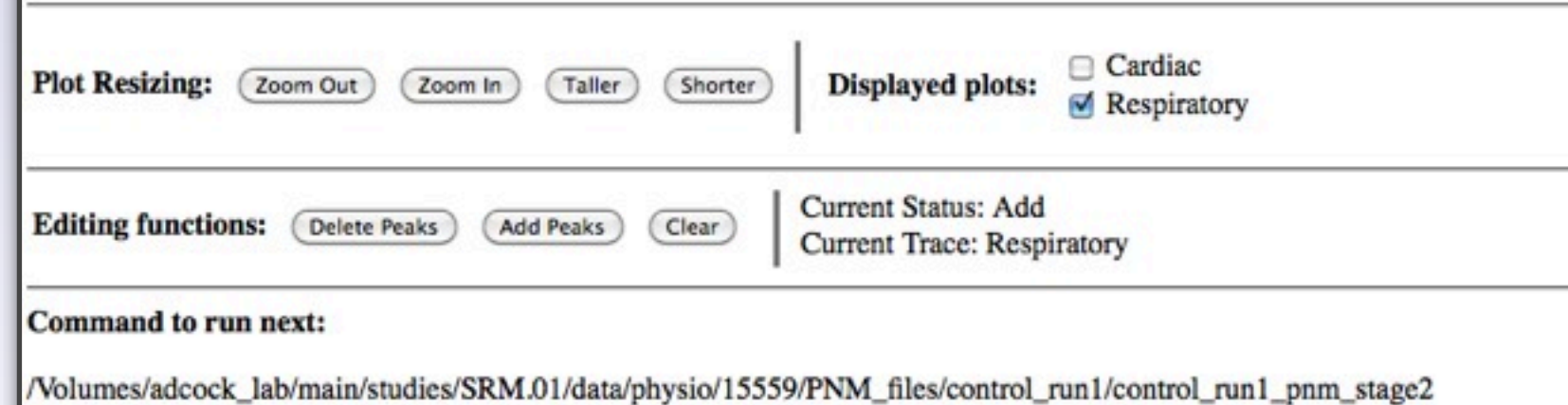

#### creating the regressors

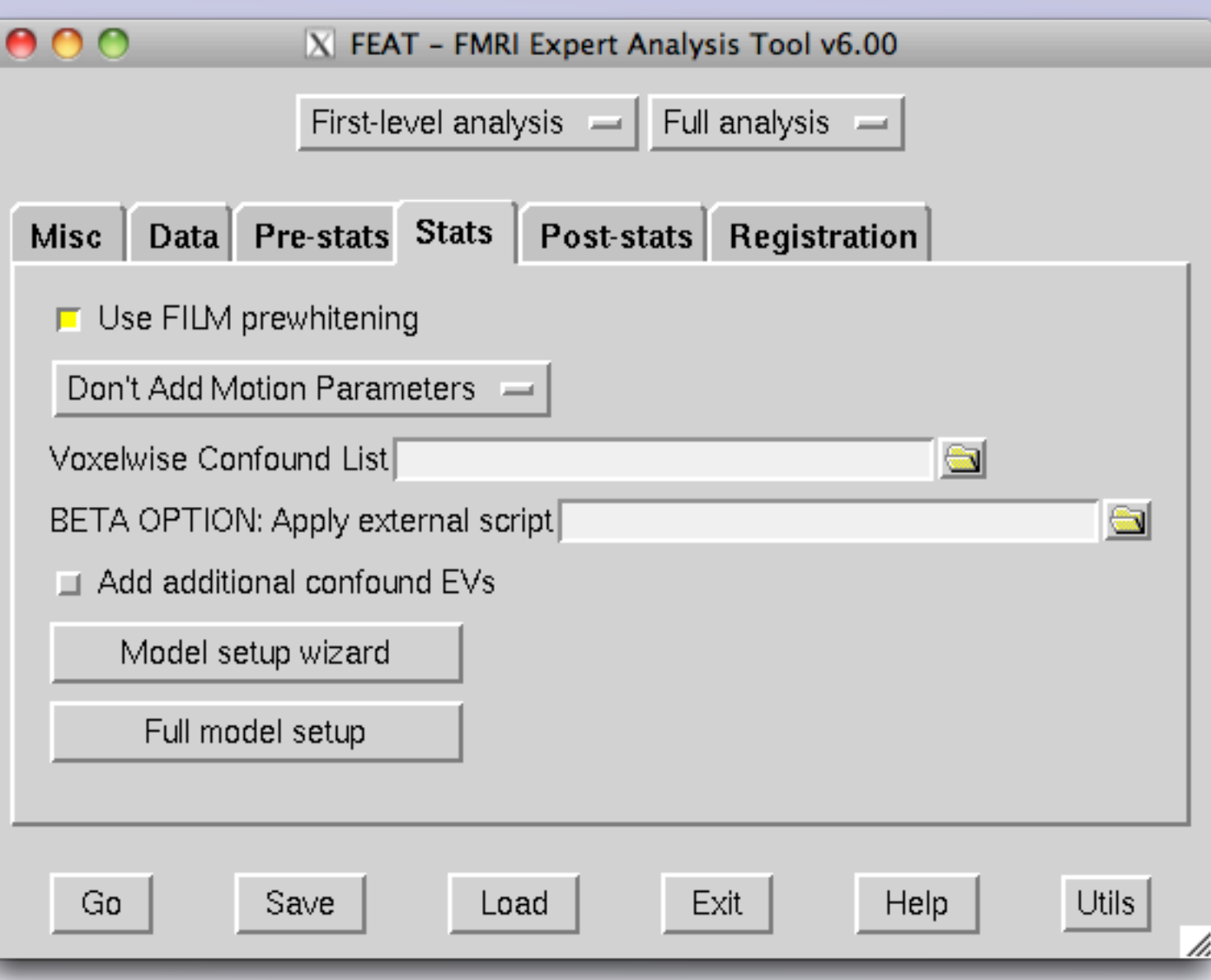

### adding regressors to FEAT model

#### creating the regressors

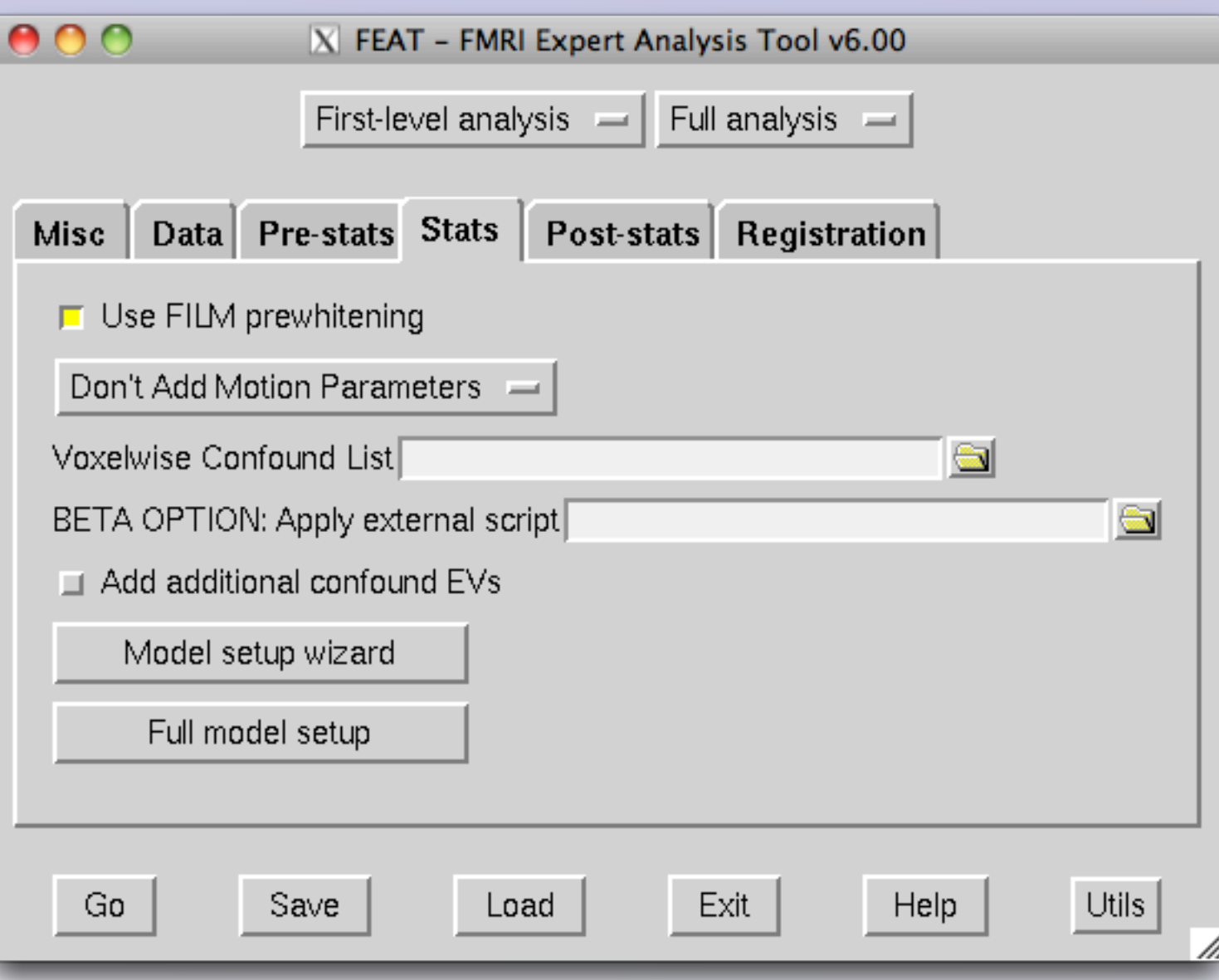

### adding regressors to FEAT model

in addition to creating a 4D .nii.gz file for each regressor, the stage2 script will also create a text file containing the paths to each regressor (called \*\_evlist.txt)

#### creating the regressors

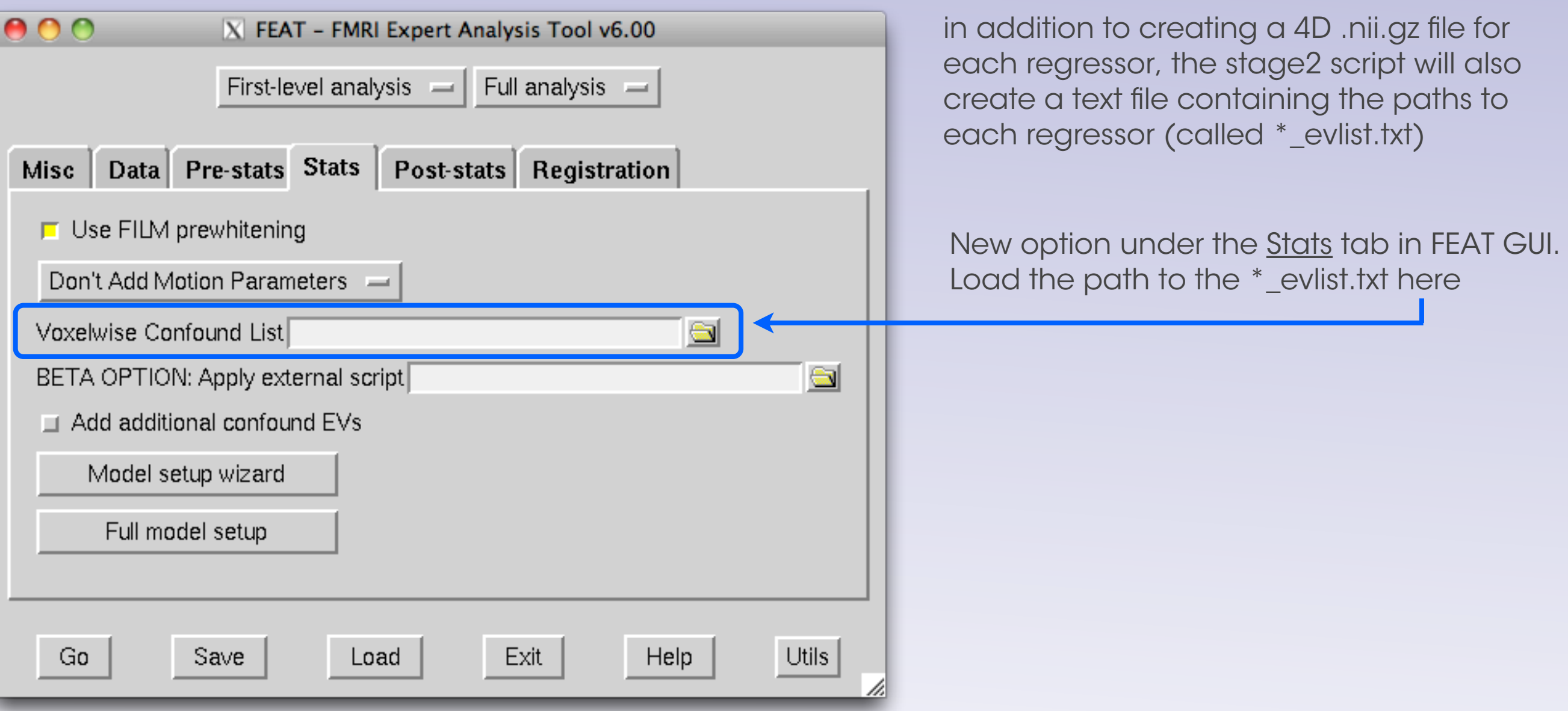

adding regressors to FEAT model

#### creating the regressors

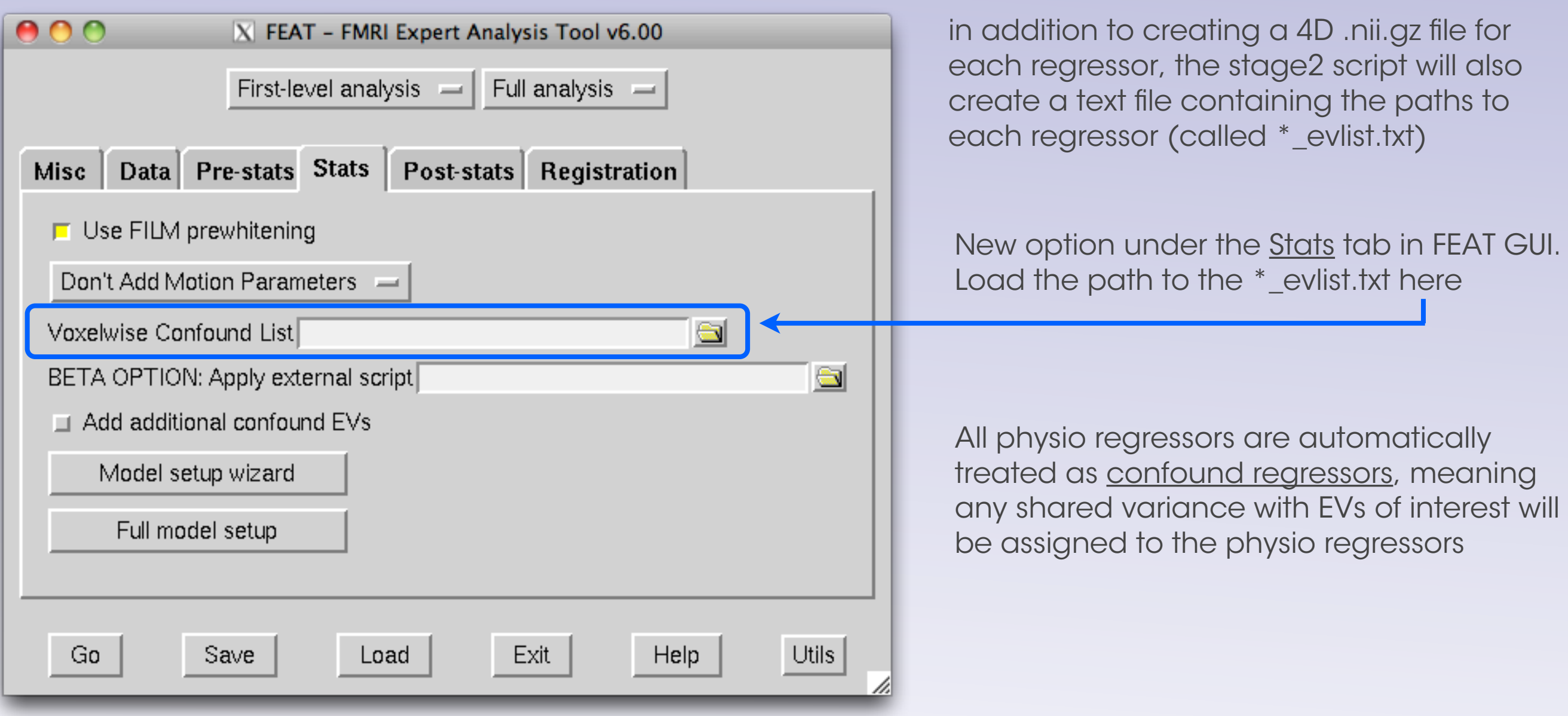

adding regressors to FEAT model

#### creating the regressors

loaded physio regressors will appear in design matrix

#### creating the regressors

loaded physio regressors will appear in design matrix

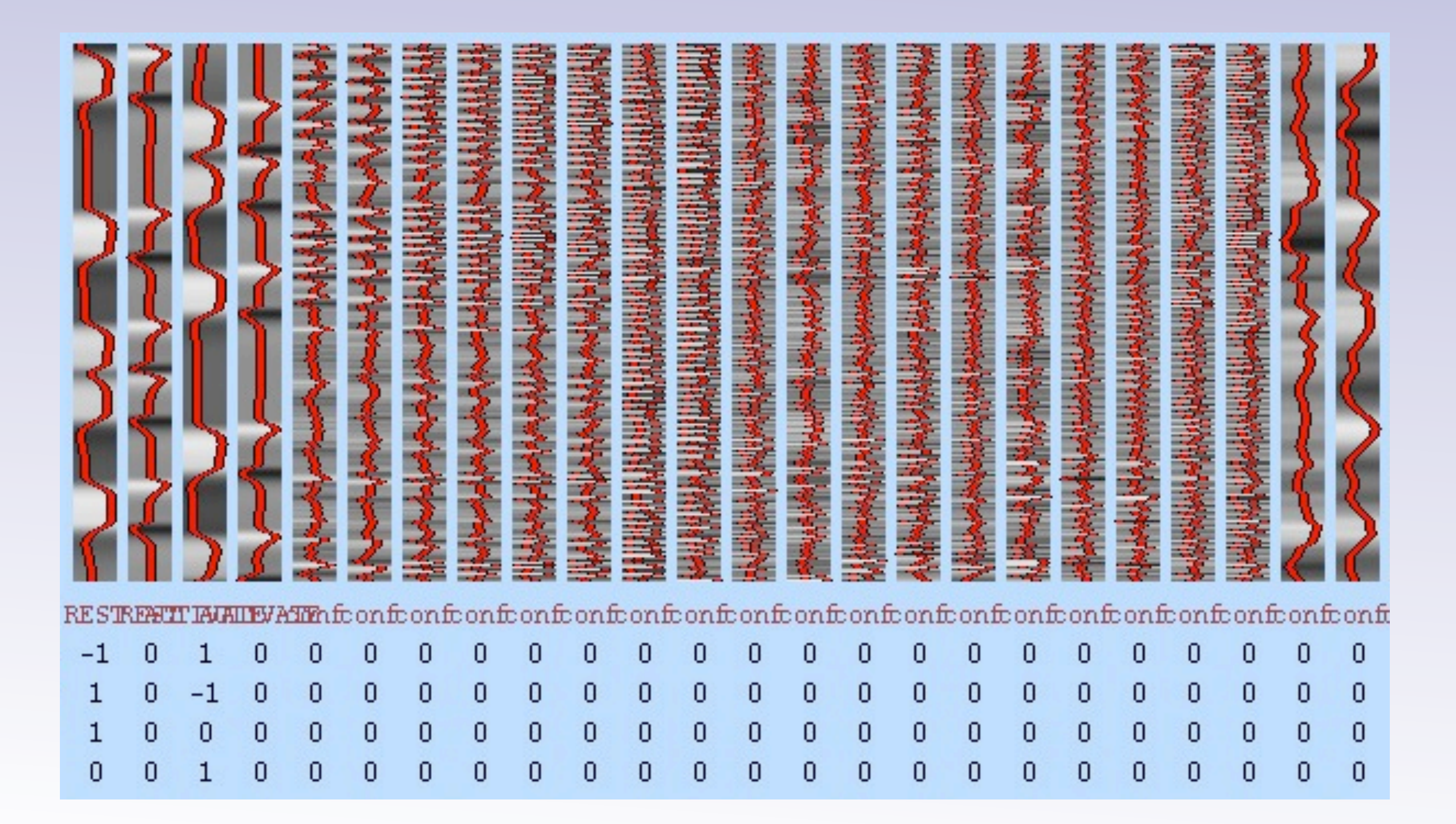

#### creating the regressors

loaded physio regressors will appear in design matrix

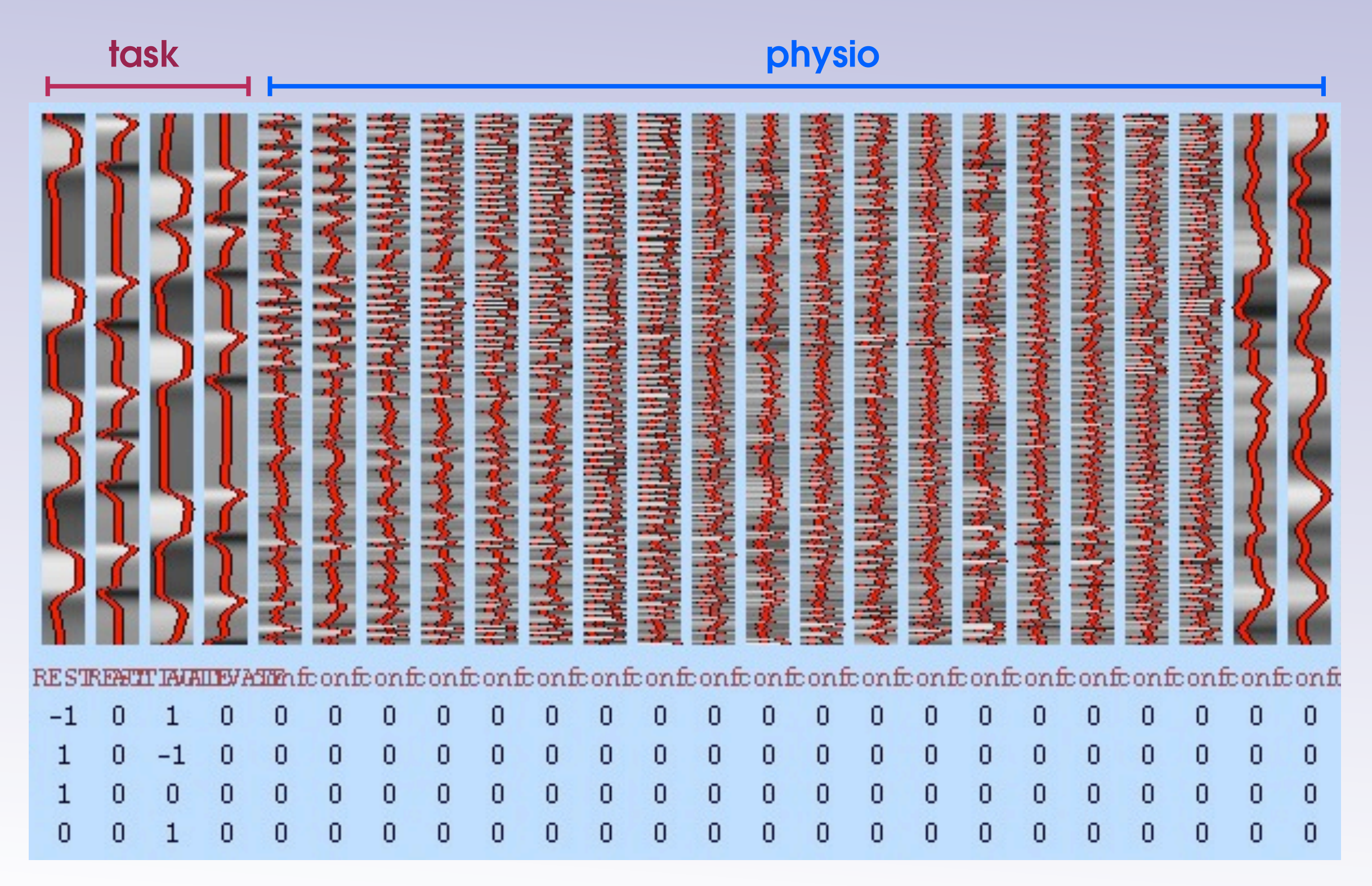

### more information

BIAC physio correction methods:

<http://wiki.biac.duke.edu/biac:analysis:physiological>

Physio Noise Modeling within FSL-5:

<http://fsl.fmrib.ox.ac.uk/fsl/fslwiki/PNM>

#### References (not exhaustive)

- 1. RETROICOR Glover et al. (2000). Magn Reson Med 44: 162-7
- 2. RVT Birn et al. (2006). Neurolmage 31: 1536-48
- 3. HR Shmueli et al. (2007). Neurolmage 38: 306-20
- 4. HR Chang et al. (2009). NeuroImage 44: 857-69
- 5. PNM Brooks et al. (2008). Neurolmage 39: 680-92
- 6. PNM Harvey et al. (2008). J Magn Reson Imaging 28: 1337-44
- 7. CO2 Cohen-Adad et al. (2010). Neurolmage 50: 1074-84